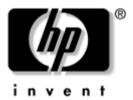

### Maintenance and Service Guide HP Compaq Tablet PC TC1100

Document Part Number: 335572-002

June 2004

This guide is a troubleshooting reference used for maintaining and servicing the tablet PC. It provides comprehensive information on identifying tablet PC features, components, and spare parts, troubleshooting tablet PC problems, and performing tablet PC disassembly procedures. © Copyright 2004 Hewlett-Packard Development Company, L.P.

Microsoft and Windows are U.S. registered trademarks of Microsoft Corporation. Intel, Pentium, and Celeron are trademarks or registered trademarks of Intel Corporation or its subsidiaries in the United States and other countries. SD Logo is a trademark of its proprietor. Bluetooth is a trademark owned by its proprietor and used by Hewlett-Packard Company under license.

The information contained herein is subject to change without notice. The only warranties for HP products and services are set forth in the express warranty statements accompanying such products and services. Nothing herein should be construed as constituting an additional warranty. HP shall not be liable for technical or editorial errors or omissions contained herein.

Maintenance and Service Guide HP Compaq Tablet PC TC1100 Second Edition June 2004 First Edition February 2004 Document Part Number: 335572-002

### Contents

### **1** Product Description

| 1.1 | Models                                  | . 1–3 |
|-----|-----------------------------------------|-------|
| 1.2 | Features                                | 1-32  |
| 1.3 | Clearing a Password                     | 1–34  |
| 1.4 | Power Management.                       | 1–35  |
| 1.5 | Tablet PC External Components.          | 1–36  |
| 1.6 | Keyboard Components                     | 1–49  |
| 1.7 | HP Tablet PC Docking Station Components | 1–54  |
| 1.8 | Design Overview.                        | 1–58  |

### 2 Troubleshooting

| 21  | Setup and Diagnostics Utilities 2–2           |
|-----|-----------------------------------------------|
| 2.1 | · ·                                           |
|     | Selecting Setup or HP Diagnostics 2–2         |
|     | Selecting from the File Menu 2–3              |
|     | Selecting from the Security Menu 2–4          |
|     | Selecting from the Advanced Menu 2–6          |
| 2.2 | Using HP Diagnostics for Windows 2–8          |
|     | Obtaining, Saving or Printing                 |
|     | Configuration Information 2–8                 |
|     | Obtaining, Saving or Printing Diagnostic Test |
|     | Information                                   |
|     | Troubleshooting Flowcharts 2–11               |
|     | Flowchart 2.1—Initial Troubleshooting 2–12    |
|     | Flowchart 2.2—No Power, Part 1 2–13           |
|     | Flowchart 2.3—No Power, Part 2 2–14           |
|     | Flowchart 2.4—No Power, Part 3 2–15           |

| Flowchart 2.5—No Power, Part 4 2–16         |
|---------------------------------------------|
| Flowchart 2.6—No Video, Part 1 2–17         |
| Flowchart 2.7—No Video, Part 2 2–18         |
| Flowchart 2.8—Nonfunctioning Docking        |
| Station (if applicable) 2–19                |
| Flowchart 2.9—No Operating System (OS)      |
| Loading 2–20                                |
| Flowchart 2.10—No OS Loading from Hard      |
| Drive, Part 1 2–21                          |
| Flowchart 2.11—No OS Loading from Hard      |
| Drive, Part 2 2–22                          |
| Flowchart 2.12—No OS Loading from Hard      |
| Drive, Part 3 2–23                          |
| Flowchart 2.13—No OS Loading from Diskette  |
| Drive 2–24                                  |
| Flowchart 2.14—No OS Loading from CD-ROM    |
| or DVD-ROM Drive                            |
| Flowchart 2.15—No Audio, Part 1 2–26        |
| Flowchart 2.16—No Audio, Part 2 2–27        |
| Flowchart 2.17—Nonfunctioning Device 2–28   |
| Flowchart 2.18—Nonfunctioning Keyboard 2–29 |
| Flowchart 2.19—Nonfunctioning Pointing      |
| Device                                      |
| Flowchart 2.20—No Network or Modem          |
| Connection 2–31                             |

### **3** Illustrated Parts Catalog

| 3.1 | Serial Number Location 3–1                           |
|-----|------------------------------------------------------|
| 3.2 | HP Compaq Tablet PC System Major Components. 3-2     |
| 3.3 | Miscellaneous Cable Kit Components 3-6               |
| 3.4 | Miscellaneous Plastics/Hardware Kit Components . 3-7 |
| 3.5 | Keyboard 3–8                                         |
| 3.6 | Optional HP Tablet PC Docking Station 3-10           |
| 3.7 | HP Tablet PC Docking Station Components 3-11         |
| 3.8 | Miscellaneous 3–13                                   |
|     |                                                      |

### 4 Removal and Replacement Preliminaries

| 4.1 | Tools Required                        | 4-1 |
|-----|---------------------------------------|-----|
|     | Service Considerations                |     |
|     | Plastic Parts                         | 4–2 |
|     | Cables and Connectors                 | 4–2 |
| 4.3 | Preventing Damage to Removable Drives | 4–2 |
| 4.4 | Preventing Electrostatic Damage       | 4–3 |
|     | Packaging and Transporting Equipment  |     |
| 4.6 | Workstation Precautions               | 4–4 |
| 4.7 | Grounding Equipment and Methods       | 4–5 |

### 5 Removal and Replacement Procedures

| 5.1 Serial Number                               |
|-------------------------------------------------|
| 5.2 Disassembly Sequence Chart                  |
| 5.3 Preparing the Tablet PC for Disassembly 5–4 |
| Before You Begin 5–4                            |
| 5.4 Real Time Clock Battery 5–12                |
| 5.5 Hard Drive 5–13                             |
| 5.6 Display Panel Assembly 5–16                 |
| 5.7 System Board 5–25                           |
| 5.8 Fan and Heat Sink 5–34                      |
| 5.9 Optional HP Tablet PC Docking Station 5–36  |

### **6** Specifications

- **A Connector Pin Assignments**
- **B** Power Cord Set Requirements
- **C** Screw Listing

### Index

1

### **Product Description**

Depending on model, the HP Compaq Tablet PC TC1100 offers a 1.0-GHz Intel® Pentium® M or 800-MHz Ultra Low Voltage Mobile Intel Celeron® processor with 512-KB cache, a 10.4-inch color TFT XGA display, up to 2 GB of 333-MHz DDR SDRAM, and NVIDIA GeForce4 420 Go 4X AGP graphics with 32 MB of video DDR SDRAM.

The primary pointing device on the tablet PC is the tablet PC pen. Handwriting recognition software is available in Microsoft® Windows® XP Tablet PC Edition, the operating system installed on the tablet PC.

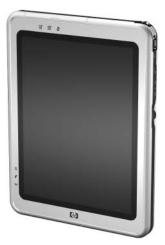

HP Compaq Tablet PC TC1100

The optional keyboard is 95 percent the size of a full-size notebook keyboard and provides 101 data entry keys, cursor control keys, and a pointing stick device.

The optional HP Tablet PC Docking Station (not shown) provides access to a MultiBay and a variety of connectors.

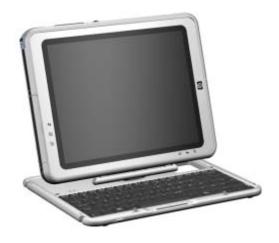

HP Compaq Tablet PC TC1100 with Optional Keyboard

### 1.1 Models

Tablet PC models are shown in Tables 1-1 through 1-47.

| Table 1-1<br>HP Compaq Tablet PC TC1100<br>Naming Conventions |                            |                    |        |                                                                                               |                                                            |       |                      |        |       |                |  |  |  |  |
|---------------------------------------------------------------|----------------------------|--------------------|--------|-----------------------------------------------------------------------------------------------|------------------------------------------------------------|-------|----------------------|--------|-------|----------------|--|--|--|--|
| Key                                                           |                            |                    |        |                                                                                               |                                                            |       |                      |        |       |                |  |  |  |  |
| CTC1                                                          | 100                        | QP                 | 100    | X0                                                                                            | 30                                                         | Ν     | Ci                   | 25     | т     | XXXXXX-XXX     |  |  |  |  |
| 1                                                             |                            | 2                  | 3      | 4                                                                                             | 5                                                          | 6     | 7                    | 8      | 9     | 10             |  |  |  |  |
| Key Description Options                                       |                            |                    |        |                                                                                               |                                                            |       |                      |        |       |                |  |  |  |  |
| 1                                                             |                            | nd/Ser<br>gnato    |        |                                                                                               | C = C                                                      | Compa | ıq                   |        | TC11  | 00 = Tablet PC |  |  |  |  |
| 2                                                             | Proc                       | cessor             | type   |                                                                                               | QP = Intel 1.0-GHz Pentium-M<br>QC = Intel 800-MHz Celeron |       |                      |        |       |                |  |  |  |  |
| 3                                                             | Proc                       | cessor             | speed  | ł                                                                                             | 100 = 1.0 GHz<br>800 = 800 MHz                             |       |                      |        |       |                |  |  |  |  |
| 4                                                             |                            | olay ty<br>/resolu |        |                                                                                               | X = XGA (1024 × 768) 0 = 10.4-inch                         |       |                      |        |       |                |  |  |  |  |
| 5                                                             | Hard                       | d drive            | e size |                                                                                               | 30 = 30 GB                                                 |       |                      |        |       |                |  |  |  |  |
|                                                               |                            |                    |        |                                                                                               | 40 = 40 GB                                                 |       |                      |        |       |                |  |  |  |  |
|                                                               |                            |                    |        |                                                                                               | 60 =                                                       | 60 GE | 8                    |        |       |                |  |  |  |  |
| 6                                                             | 6 Optical drive designator |                    |        |                                                                                               |                                                            |       | N = no optical drive |        |       |                |  |  |  |  |
| 7                                                             | grated<br>imunic           |                    |        | Ci = combination modem/NIC/wireless LAN<br>(Intel)<br>Cm = combination modem/NIC/wireless LAN |                                                            |       |                      |        |       |                |  |  |  |  |
|                                                               |                            |                    |        |                                                                                               | CN =                                                       | comb  | inatior              | n mode | m/NIC | ;              |  |  |  |  |

### Table 1-1

### HP Compaq Tablet PC TC1100 Naming Conventions *(Continued)*

| 8  | RAM              | 25 = 256 MB                                    |
|----|------------------|------------------------------------------------|
|    |                  | 51 = 512 MB                                    |
|    |                  | 76 = 768 MB                                    |
|    |                  | 10 = 1 GB                                      |
| 9  | Operating system | T = Microsoft Windows XP Pro Tablet PC Edition |
| 10 | SKU              |                                                |

### Table 1-2HP Compaq Tablet PC TC1100 Models

- Intel 1.0-GHz Pentium-M processor
- 512-MB RAM
- Combination modem/NIC/wireless LAN (Intel)
- 40-GB hard drive
- Digital pen and pointing stick keyboard
- 6-cell, 3.6-Ah lithium ion (Li-Ion) battery pack
- 32-MB of discrete video memory
- 3-year warranty on parts and labor

| CTC1100 0     | QP      | 100   | X0         | 40         | Ν          | Ci    | 51         | Т    |            |
|---------------|---------|-------|------------|------------|------------|-------|------------|------|------------|
| Asia Pacific  |         |       | DQ8        | DQ871A#UUF |            |       | a          |      | DQ871A#AB1 |
| Australia     | DQ8     | 71A#A | BG         | Latin      | Ameri      | ca    | DQ990A#ABM |      |            |
| Belgium       |         |       | DQ8        | 71A#L      | JUG        | Norw  | ay         |      | DQ871A#ABN |
| Brazil        |         |       | DQ8        | 71A#A      | C4         | Russ  | ia         |      | DQ871A#ACB |
| China         |         |       | DQ8        | DQ871A#AB2 |            |       | า          |      | DQ871A#ABE |
| Denmark       | Denmark |       |            |            | DQ871A#ABY |       |            | land | DQ871A#AK8 |
| Europe Intern | atior   | nal   | DQ871A#ABB |            |            | Switz | erland     |      | DQ871A#B12 |
| France        |         |       | DQ871A#ABF |            |            | Taiwa | an         |      | DQ871A#AB0 |
| French Canac  | da      |       | DQ871A#ABC |            |            | Unite | d King     | dom  | DQ871A#ABU |
| Germany       |         |       | DQ871A#ABD |            |            | Unite | d State    | es   | DQ871A#ABA |
| Italy         |         |       | DQ871A#ABZ |            |            |       |            |      |            |
| Japan         |         |       | DQ871A#ABJ |            |            |       |            |      |            |
| Japan (Englis | DQ8     | 71A#A | CF         |            |            |       |            |      |            |

### Table 1-3HP Compaq Tablet PC TC1100 Models

- Intel 1.0-GHz Pentium-M processor
- 512-MB RAM
- Combination modem/NIC
- 40 GB hard drive
- Digital pen and pointing stick keyboard
- 6-cell, 3.6-Ah Li-Ion battery pack
- 32-MB of discrete video memory
- 3-year warranty on parts and labor

| CTC1100              | QP   | 100   | X0         | 40         | Ν   | CN     | 51      | Т          |            |
|----------------------|------|-------|------------|------------|-----|--------|---------|------------|------------|
| Asia Pacific         | )    |       | DQ8        | 72A#L      | JUF | Korea  | a       |            | DQ872A#AB1 |
| Australia            |      |       | DQ8        | 72A#A      | BG  | Latin  | Amer    | ca         | DQ872A#ABM |
| Belgium              |      |       | DQ8        | 72A#L      | JUG | Norw   | ay      |            | DQ872A#ABN |
| China                |      |       | DQ8        | 72A#A      | B2  | Spair  | า       |            | DQ872A#ABE |
| Denmark              |      |       | DQ8        | DQ872A#ABY |     |        | den/Fir | nland      | DQ872A#AK8 |
| Europe International |      |       | DQ872A#ABB |            |     | Switz  | zerland | ł          | DQ872A#B12 |
| France               |      |       | DQ8        | 72A#A      | ΒF  | Taiwa  | an      |            | DQ872A#AB0 |
| French Car           | nada |       | DQ8        | 72A#A      | BC  | Unite  | d King  | Jdom       | DQ872A#ABU |
| Germany              |      | DQ8   | DQ872A#ABD |            |     | d Stat | es      | DQ872A#ABA |            |
| Italy                |      |       | DQ872A#ABZ |            |     |        |         |            |            |
| Japan                |      |       | DQ872A#ABJ |            |     |        |         |            |            |
| Japan (Eng           | DQ8  | 72A#A | CF         |            |     |        |         |            |            |

### Table 1-4HP Compaq Tablet PC TC1100 Models

- Intel 800-MHz (Celeron) processor
- 256-MB RAM
- Combination modem/NIC/wireless LAN (Intel)
- 30-GB hard drive
- Digital pen and pointing stick keyboard
- 6-cell, 3.6-Ah Li-Ion battery pack
- 32-MB of discrete video memory
- 1-year warranty on parts and labor

| CTC1100      | QC         | 800        | x0         | 30         | Ν       | Ci    | 25         | Т    |            |
|--------------|------------|------------|------------|------------|---------|-------|------------|------|------------|
| Asia Pacific |            |            | DQ8        | DQ873A#UUF |         |       | a          |      | DQ872A#AB1 |
| Australia    | DQ8        | 73A#A      | BG         | Latin      | Amer    | ca    | DQ873A#ABM |      |            |
| Belgium      |            |            | DQ8        | 73A#L      | JUG     | Norw  | ay         |      | DQ872A#ABN |
| Brazil       |            |            | DQ8        | 73A#A      | C4      | Russ  | ia         |      | DQ873A#ACB |
| China        |            |            | DQ8        | 73A#A      | B2      | Spair | n          |      | DQ872A#ABE |
| Denmark      | DQ8        | DQ873A#ABY |            |            | den/Fir | nland | DQ872A#AK8 |      |            |
| Europe Inte  | ernatio    | nal        | DQ873A#ABB |            |         | Switz | erland     | I    | DQ872A#B12 |
| France       |            |            | DQ8        | 73A#A      | ΒF      | Taiwa | an         |      | DQ872A#AB0 |
| French Car   | nada       |            | DQ8        | 73A#A      | BC      | Unite | d King     | Jdom | DQ872A#ABU |
| Germany      |            |            | DQ8        | 73A#A      | BD      | Unite | d Stat     | es   | DQ872A#ABA |
| Italy        |            |            | DQ8        | 73A#A      | ΒZ      |       |            |      |            |
| Japan        |            |            | DQ872A#ABJ |            |         |       |            |      |            |
| Japan (Eng   | DQ872A#ACF |            |            |            |         |       |            |      |            |

### Table 1-5HP Compaq Tablet PC TC1100 Models

The following HP Compaq Tablet PC TC1100 models feature:

Intel 800-MHz (Celeron) processor

512-MB RAM

- Combination modem/NIC/wireless LAN
- 60-GB hard drive
- Digital pen and pointing stick keyboard
- 6-cell, 3.6-Ah Li-Ion battery pack
- 32-MB of discrete video memory
- 1-year warranty on parts and labor

| CTC1100 | QC  | 800   | X0 | 60    | Ν      | Cm    | 51         | Т |  |
|---------|-----|-------|----|-------|--------|-------|------------|---|--|
| Japan   | DQ9 | 89A#A | BJ | Japar | n (Eng | lish) | DQ989A#ACF |   |  |

## Table 1-6HP Compaq Tablet PC TC1100 Models

- Intel 1.0-GHz Pentium-M processor
- 512-MB RAM
- Combination modem/NIC/wireless LAN (Intel)
- 40-GB hard drive
- Digital pen and pointing stick keyboard
- 6-cell, 3.6-Ah Li-Ion battery pack
- 32-MB of discrete video memory
- 3-year warranty on parts and labor

| CTC1100 QP        | 100 | X0         | 40         | Ν      | Ci     | 51      | Т          |            |
|-------------------|-----|------------|------------|--------|--------|---------|------------|------------|
| Asia Pacific      |     | DQ8        | 73A#L      | JUF    | Korea  | a       |            | DQ872A#AB1 |
| Australia         |     | DQ8        | 73A#A      | BG     | Latin  | Amer    | ca         | DQ873A#ABM |
| Belgium           |     | DQ8        | 73A#L      | JUG    | Norw   | ay      |            | DQ872A#ABN |
| Brazil            |     | DQ8        | 73A#A      | C4     | Spair  | n       |            | DQ872A#ABE |
| China             |     | DQ8        | 73A#A      | 3A#AB2 |        | den/Fir | nland      | DQ872A#AK8 |
| Denmark           | DQ8 | 73A#A      | ΒY         | Switz  | erland | ł       | DQ872A#B12 |            |
| Europe Internatio | nal | DQ8        | 73A#A      | BB     | Taiwa  | an      |            | DQ872A#AB0 |
| France            |     | DQ8        | 73A#A      | ΒF     | Unite  | d King  | Jdom       | DQ872A#ABU |
| French Canada     |     | DQ8        | 73A#A      | BC     | Unite  | d Stat  | es         | DQ872A#ABA |
| Germany           |     | DQ8        | 73A#A      | BD     |        |         |            |            |
| Italy             |     | DQ8        | DQ873A#ABZ |        |        |         |            |            |
| Japan             |     | DQ872A#ABJ |            |        |        |         |            |            |
| Japan (English)   |     | DQ872A#ACF |            |        |        |         |            |            |

#### Table 1-7 HP Compaq Tablet PC TC1100 Models

- Intel 1.0-GHz Pentium-M processor
- 512-MB RAM
- Combination modem/NIC/wireless LAN
- 40-GB hard drive
- Digital pen and pointing stick keyboard
- 6-cell, 3.6-Ah Li-Ion battery pack
- 32-MB of discrete video memory
- 3-year warranty on parts and labor

| CTC1100      | QP      | 100 | X0          | 40          | Ν             | Cm             | 51      | Т           |             |
|--------------|---------|-----|-------------|-------------|---------------|----------------|---------|-------------|-------------|
| Asia Pacific |         |     | PF29        | 92AA#       | UUF           | Japar          | n (Eng  | lish)       | PF292AA#ACF |
| Australia    |         |     | PF29        | )2AA#/      | ABG           | Korea          | a       |             | PF292AA#AB1 |
| Belgium      |         |     | PF29        | )2AA#       | UUG           | Latin          | Ameri   | ca          | PF292AA#ABM |
| Brazil       |         |     | PF29        | )2AA#/      | AC4           | Norw           | ay      |             | PF292AA#ABN |
| China        |         |     | PF29        | )2AA#/      | AB2           | Russ           | ia      |             | PF292AA#ACB |
| Denmark      |         |     | PF29        | PF292AA#ABY |               |                | 1       |             | PF292AA#ABE |
| Europe Inter | rnation | al  | PF29        | )2AA#/      | ABB           | Swed           | len/Fin | land        | PF292AA#AK8 |
| France       |         |     | PF29        | )2AA#/      | ABF           | Switz          | erland  |             | PF292AA#B12 |
| French Can   | ada     |     | PF29        | )2AA#/      | ABC           | Taiwa          | ın      |             | PF292AA#AB0 |
| Germany      |         |     | PF29        | PF292AA#ABD |               | United Kingdom |         | dom         | PF292AA#ABU |
| Italy        |         |     | PF292AA#ABZ |             | United States |                |         | PF292AA#ABA |             |
| Japan        |         |     | PF29        | )2AA#/      | ABJ           |                |         |             |             |

### Table 1-8HP Compaq Tablet PC TC1100 Models

#### The following HP Compaq Tablet PC TC1100 models feature:

Intel 1.0-GHz Pentium-M processor

512-MB RAM

- Combination modem/NIC/wireless LAN (Intel)
- 80-GB hard drive
- Digital pen and pointing stick keyboard
- 6-cell, 3.6-Ah Li-Ion battery pack
- 32-MB of discrete video memory
- 3-year warranty on parts and labor

| CTC1100 | QP | 100 | X0  | 80    | Ν  | Ci | 51 | Т |  |
|---------|----|-----|-----|-------|----|----|----|---|--|
| Brazil  |    |     | PD3 | 70L#A | C4 |    |    |   |  |

## Table 1-9HP Compaq Tablet PC TC1100 Models

#### The following HP Compaq Tablet PC TC1100 models feature:

- Intel 1.0-GHz Pentium-M processor
- 256-MB RAM
- Combination modem/NIC/wireless LAN (Intel)
- 40-GB hard drive
- Digital pen and pointing stick keyboard
- 6-cell, 3.6-Ah Li-Ion battery pack
- 32-MB of discrete video memory
- 3-year warranty on parts and labor

| CTC1100 | QP | 100 | X0  | 40     | Ν   | Ci | 25 | Т |  |
|---------|----|-----|-----|--------|-----|----|----|---|--|
| China   |    |     | PE7 | 57PA#/ | AB2 |    |    |   |  |

### Table 1-10HP Compaq Tablet PC TC1100 Models

#### The following HP Compaq Tablet PC TC1100 models feature:

- Intel 1.0-GHz Pentium-M processor
- 256-MB RAM
- Combination modem/NIC/wireless LAN (Intel)
- 30-GB hard drive
- Digital pen and pointing stick keyboard
- 6-cell, 3.6-Ah Li-Ion battery pack
- 32-MB of discrete video memory
- 1-year warranty on parts and labor

| CTC1100      | QP | 100 | X0   | 30    | Ν   | Ci | 25 | Т |  |
|--------------|----|-----|------|-------|-----|----|----|---|--|
| Asia Pacific | ;  |     | PE78 | 88PS# | UUF |    |    |   |  |

# Table 1-11HP Compaq Tablet PC TC1100 Models

- Intel 1.0-GHz Pentium-M processor
- 256-MB RAM
- Combination modem/NIC/wireless LAN (Intel)
- 30-GB hard drive
- DVD/CD-RW Combo Drive
- USB MulitBay Cradle
- Digital pen and pointing stick keyboard
- 6-cell, 3.6-Ah Li-Ion battery pack
- 32-MB of discrete video memory
- 1-year warranty on parts and labor

| CTC1100      | QP | 100 | X0   | 30              | Y   | Ci | 25 | Т |  |
|--------------|----|-----|------|-----------------|-----|----|----|---|--|
| Asia Pacific | ;  |     | PE73 | 39 <b>PA</b> #I | JUF |    |    |   |  |

### Table 1-12HP Compaq Tablet PC TC1100 Models

#### The following HP Compaq Tablet PC TC1100 models feature:

- Intel 1.0-GHz Pentium-M processor
- 256-MB RAM
- Combination modem/NIC/wireless LAN (Intel)
- 40 GB hard drive
- Digital pen and pointing stick keyboard
- 6-cell, 3.6-Ah Li-Ion battery pack
- 32-MB of discrete video memory
- 3-year warranty on parts and labor

| CTC1100     | QP | 100 | X0   | 40    | Ν   | Ci | 25 | Т |  |
|-------------|----|-----|------|-------|-----|----|----|---|--|
| United Stat | es |     | PD54 | 40UC# | ABA |    |    |   |  |

# Table 1-13HP Compaq Tablet PC TC1100 Models

#### The following HP Compaq Tablet PC TC1100 models feature:

- Intel 1.0-GHz Pentium-M processor
- 256-MB RAM
- Combination modem/NIC/wireless LAN (Intel)
- 40-GB hard drive
- Digital pen and pointing stick keyboard
- 6-cell, 3.6-Ah Li-Ion battery pack
- 32-MB of discrete video memory
- 1-year warranty on parts and labor

| CTC1100 | QP | 100 | X0   | 40    | Ν   | Ci | 25 | Т |  |
|---------|----|-----|------|-------|-----|----|----|---|--|
| Taiwan  |    |     | PC96 | 66PS# | AB0 |    |    |   |  |

### Table 1-14HP Compaq Tablet PC TC1100 Models

#### The following HP Compaq Tablet PC TC1100 models feature:

- Intel 1.0-GHz Pentium-M processor
- 512-MB RAM
- Combination modem/NIC/wireless LAN (Intel)
- 40-GB hard drive
- Digital pen and pointing stick keyboard
- 6-cell, 3.6-Ah Li-Ion battery pack
- 32-MB of discrete video memory
- 3-year warranty on parts and labor

| CTC1100     | QP | 100 | X0  | 40    | Ν   | Ci | 51 | Т |  |
|-------------|----|-----|-----|-------|-----|----|----|---|--|
| United Stat | es |     | PC9 | 55US# | ABA |    |    |   |  |

## Table 1-15HP Compaq Tablet PC TC1100 Models

- Intel 1.0-GHz Pentium-M processor
- 256-MB RAM
- Combination modem/NIC/wireless LAN (Intel)
- 30-GB hard drive
- 8X DVD-ROM drive
- USB MultiBay cradle
- Digital pen and pointing stick keyboard
- 6-cell, 3.6-Ah Li-Ion battery pack
- 32-MB of discrete video memory
- 1-year warranty on parts and labor

| CTC1100 | QP | 100 | X0  | 30    | Y   | Ci | 25 | Т |  |
|---------|----|-----|-----|-------|-----|----|----|---|--|
| Taiwan  |    |     | PC9 | 62PS# | AB0 |    |    |   |  |

### Table 1-16HP Compaq Tablet PC TC1100 Models

#### The following HP Compaq Tablet PC TC1100 models feature:

- Intel 1.0-GHz Pentium-M processor
- 512-MB RAM
- Combination modem/NIC/wireless LAN (Intel)
- 40-GB hard drive
- 24X DVD/CD-RW combo drive
- USB MultiBay cradle
- Digital pen and pointing stick keyboard
- 6-cell, 3.6-Ah Li-Ion battery pack
- 32-MB of discrete video memory
- 3-year warranty on parts and labor

| CTC1100      | QP | 100 | X0   | 40     | Y   | Ci | 51 | t |  |
|--------------|----|-----|------|--------|-----|----|----|---|--|
| Asia Pacific | ;  |     | PB71 | I9PA#l | JUF |    |    |   |  |

### Table 1-17HP Compaq Tablet PC TC1100 Models

- Intel 1.0-GHz Pentium-M processor
- 512-MB RAM
- Combination modem/NIC/wireless LAN (Intel)
- 80-GB hard drive
- Digital pen and pointing stick keyboard
- 6-cell, 3.6-Ah Li-Ion battery pack
- 32-MB of discrete video memory
- 3-year warranty on parts and labor

| CTC1100     | QP | 100 | X0  | 80    | Ν   | Ci | 51 | Т |  |
|-------------|----|-----|-----|-------|-----|----|----|---|--|
| United Stat | es |     | PC3 | 17US# | ABA |    |    |   |  |

### Table 1-18HP Compaq Tablet PC TC1100 Models

#### The following HP Compaq Tablet PC TC1100 models feature:

- Intel 1.0-GHz Pentium-M processor
- 512-MB RAM
- Combination modem/NIC/wireless LAN (Intel)
- 60-GB hard drive
- Digital pen and pointing stick keyboard
- 6-cell, 3.6-Ah Li-Ion battery pack
- 32-MB of discrete video memory
- 3-year warranty on parts and labor

| CTC1100       | QP | 100 | X0  | 60    | Ν   | Ci | 51 | Т |  |
|---------------|----|-----|-----|-------|-----|----|----|---|--|
| United States |    |     | PC3 | 18US# | ABA |    |    |   |  |

# Table 1-19HP Compaq Tablet PC TC1100 Models

- Intel 1.0-GHz Pentium-M processor
- 512-MB RAM
- Combination modem/NIC/wireless LAN (Intel)
- 60-GB hard drive
- 24X DVD/CD-RW combo drive
- USB MultiBay cradle
- Digital pen and pointing stick keyboard
- 6-cell, 3.6-Ah Li-Ion battery pack
- 32-MB of discrete video memory
- 3-year warranty on parts and labor

| CTC1100       | QP | 100 | X0  | 60    | Y   | Ci | 51 | Т |  |
|---------------|----|-----|-----|-------|-----|----|----|---|--|
| United States |    |     | PC3 | 16US# | ABA |    |    |   |  |

### Table 1-20HP Compaq Tablet PC TC1100 Models

#### The following HP Compaq Tablet PC TC1100 models feature:

- Intel 1.0-GHz Pentium-M processor
- 256-MB RAM
- Combination modem/NIC/wireless LAN (Intel)
- 40-GB hard drive
- Digital pen and pointing stick keyboard
- 6-cell, 3.6-Ah Li-Ion battery pack
- 32-MB of discrete video memory
- 1-year warranty on parts and labor

| CTC1100      | QP | 100 | X0   | 40    | Ν   | Ci | 25 | Т |  |
|--------------|----|-----|------|-------|-----|----|----|---|--|
| Asia Pacific |    |     | PB48 | 86PS# | UUF |    |    |   |  |

# Table 1-21HP Compaq Tablet PC TC1100 Models

#### The following HP Compaq Tablet PC TC1100 models feature:

- Intel 1.0-GHz Pentium-M processor
- 512-MB RAM
- Combination modem/NIC/wireless LAN (Intel)
- 60-GB hard drive
- Digital pen and pointing stick keyboard
- 6-cell, 3.6-Ah Li-Ion battery pack
- 32-MB of discrete video memory
- 3-year warranty on parts and labor

| CTC1100    | QP | 100  | X0     | 60  | Ν | Ci | 51 | Т |  |
|------------|----|------|--------|-----|---|----|----|---|--|
| Japan (Eng |    | PA60 | )5PA## | ACF |   |    |    |   |  |

| Table 1-22                        |  |  |  |  |  |  |  |  |
|-----------------------------------|--|--|--|--|--|--|--|--|
| HP Compaq Tablet PC TC1100 Models |  |  |  |  |  |  |  |  |

The following HP Compaq Tablet PC TC1100 models feature:

- Intel 1.0-GHz Pentium-M processor
- 768-MB RAM
- Combination modem/NIC/wireless LAN (Intel)
- 60-GB hard drive
- 8X DVD-ROM drive
- Tablet dock
- USB mouse
- Digital pen and pointing stick keyboard
- 6-cell, 3.6-Ah Li-Ion battery pack
- 32-MB of discrete video memory
- 3-year warranty on parts and labor

| CTC1100 | QP | 100 | X0   | 60     | Y   | Ci | 76 | Т |  |
|---------|----|-----|------|--------|-----|----|----|---|--|
| Japan   |    |     | PA60 | )4PA#/ | ABJ |    |    |   |  |

### Table 1-23HP Compaq Tablet PC TC1100 Models

#### The following HP Compaq Tablet PC TC1100 models feature:

- Intel 1.0-GHz Pentium-M processor
- 512-MB RAM
- Combination modem/NIC/wireless LAN (Intel)
- 40-GB hard drive
- Digital pen and pointing stick keyboard
- 6-cell, 3.6-Ah Li-Ion battery pack
- 32-MB of discrete video memory
- 3-year warranty on parts and labor

| CTC1100     | QP | 100  | X0    | 40  | Ν | Ci | 51 | Т |  |
|-------------|----|------|-------|-----|---|----|----|---|--|
| United Stat |    | DZ93 | 37US# | ABA |   |    |    |   |  |

1–18

## Table 1-24HP Compaq Tablet PC TC1100 Models

#### The following HP Compaq Tablet PC TC1100 models feature:

- Intel 1.0-GHz Pentium-M processor
- 768-MB RAM
- Combination modem/NIC/wireless LAN (Intel)
- 60-GB hard drive
- 8X DVD-ROM drive
- Tablet dock
- USB mouse
- Digital pen and pointing stick keyboard
- 6-cell, 3.6-Ah Li-Ion battery pack
- 32-MB of discrete video memory
- 1-year warranty on parts and labor

| CTC1100 | QP | 100 | X0   | 60     | Y   | Ci | 76 | Т |  |
|---------|----|-----|------|--------|-----|----|----|---|--|
| Japan   |    |     | DY86 | 61PA## | ٩BJ |    |    |   |  |

### Table 1-25HP Compaq Tablet PC TC1100 Models

- Intel 1.0-GHz Pentium-M processor
- 1-GB RAM
- Combination modem/NIC/wireless LAN (Intel)
- 40-GB hard drive
- Digital pen and pointing stick keyboard
- 6-cell, 3.6-Ah Li-Ion battery pack
- 32-MB of discrete video memory
- 3-year warranty on parts and labor

| CTC1100 | QP | 100 | X0   | 40    | Ν  | Ci | 10 | т |  |
|---------|----|-----|------|-------|----|----|----|---|--|
| China   |    |     | DX38 | 31P#A | B2 |    |    |   |  |

### Table 1-26HP Compaq Tablet PC TC1100 Models

#### The following HP Compaq Tablet PC TC1100 models feature:

- Intel 1.0-GHz Pentium-M processor
- 256-MB RAM
- Combination modem/NIC/wireless LAN (Intel)
- 40-GB hard drive
- Digital pen and pointing stick keyboard
- 6-cell, 3.6-Ah Li-Ion battery pack
- 32-MB of discrete video memory
- 1-year warranty on parts and labor

| CTC1100      | QP | 100 | X0   | 40    | Ν   | Ci | 25 | Т |  |
|--------------|----|-----|------|-------|-----|----|----|---|--|
| Asia Pacific | ;  |     | DX99 | 93PC# | UUF |    |    |   |  |

# Table 1-27HP Compaq Tablet PC TC1100 Models

- Intel 1.0-GHz Pentium-M processor
- 512-MB RAM
- Combination modem/NIC/wireless LAN (Intel)
- 60-GB hard drive
- Digital pen and pointing stick keyboard
- 6-cell, 3.6-Ah Li-Ion battery pack
- 32-MB of discrete video memory
- 3-year warranty on parts and labor

| CTC1100      | QP | 100  | X0    | 60 | Ν | Ci | 51 | Т |  |
|--------------|----|------|-------|----|---|----|----|---|--|
| Asia Pacific |    | DX38 | 32P#U | UF |   |    |    |   |  |

### Table 1-28HP Compaq Tablet PC TC1100 Models

#### The following HP Compaq Tablet PC TC1100 models feature:

- Intel 1.0-GHz Pentium-M processor
- 512-MB RAM
- Combination modem/NIC/wireless LAN (Intel)
- 40-GB hard drive
- Digital pen and pointing stick keyboard
- 6-cell, 3.6-Ah Li-Ion battery pack
- 32-MB of discrete video memory
- 3-year warranty on parts and labor

| CTC1100       | QP | 100 | X0   | 40    | Ν  | Ci | 51 | Т |  |
|---------------|----|-----|------|-------|----|----|----|---|--|
| United States |    |     | DX86 | 67S#A | BA |    |    |   |  |

# Table 1-29HP Compaq Tablet PC TC1100 Models

#### The following HP Compaq Tablet PC TC1100 models feature:

- Intel 1.0-GHz Pentium-M processor
- 256-MB RAM
- Combination modem/NIC/wireless LAN (Intel)
- 30-GB hard drive
- Digital pen and pointing stick keyboard
- 6-cell, 3.6-Ah Li-Ion battery pack
- 32-MB of discrete video memory
- 1-year warranty on parts and labor

| CTC1100      | QP | 100 | X0  | 30    | Ν  | Ci | 25 | Т |  |
|--------------|----|-----|-----|-------|----|----|----|---|--|
| Asia Pacific | ;  |     | DU7 | 07P#U | UF |    |    |   |  |

### Table 1-30HP Compaq Tablet PC TC1100 Models

#### The following HP Compaq Tablet PC TC1100 models feature:

- Intel 1.0-GHz Pentium-M processor
- 256-MB RAM
- Combination modem/NIC/wireless LAN (Intel)
- 40-GB hard drive
- Digital pen and pointing stick keyboard
- 6-cell, 3.6-Ah Li-Ion battery pack
- 32-MB of discrete video memory
- 3-year warranty on parts and labor

| CTC1100      | QP | 100 | X0   | 40     | Ν   | Ci | 25 | Т |  |
|--------------|----|-----|------|--------|-----|----|----|---|--|
| Asia Pacific | ;  |     | DL75 | 57AV#l | JUF |    |    |   |  |

# Table 1-31HP Compaq Tablet PC TC1100 Models

- Intel 1.0-GHz Pentium-M processor
- 256-MB RAM
- Combination modem/NIC/wireless LAN (Intel)
- 30-GB hard drive
- Digital pen and pointing stick keyboard
- 6-cell, 3.6-Ah Li-Ion battery pack
- 32-MB of discrete video memory
- 3-year warranty on parts and labor

| CTC1100      | QP | 100 | X0  | 30    | Ν   | Ci | 25 | Т |  |
|--------------|----|-----|-----|-------|-----|----|----|---|--|
| Asia Pacific | ;  |     | DN5 | 21PS# | UUF |    |    |   |  |

### Table 1-32HP Compaq Tablet PC TC1100 Models

#### The following HP Compaq Tablet PC TC1100 models feature:

- Intel 1.0-GHz Pentium-M processor
- 256-MB RAM
- Combination modem/NIC/wireless LAN (Intel)
- 40-GB hard drive
- Digital pen and pointing stick keyboard
- 6-cell, 3.6-Ah Li-Ion battery pack
- 32-MB of discrete video memory
- 1-year warranty on parts and labor

| CTC1100      | QP | 100 | X0   | 40    | Ν  | Ci | 25 | Т |  |
|--------------|----|-----|------|-------|----|----|----|---|--|
| Asia Pacific | ;  |     | DV46 | 67P#U | UF |    |    |   |  |

## Table 1-33HP Compaq Tablet PC TC1100 Models

#### The following HP Compaq Tablet PC TC1100 models feature:

- Intel 1.0-GHz Pentium-M processor
- 512-MB RAM
- Combination modem/NIC/wireless LAN (Intel)
- 40-GB hard drive
- Digital pen and pointing stick keyboard
- 6-cell, 3.6-Ah Li-Ion battery pack
- 32-MB of discrete video memory
- 3-year warranty on parts and labor

| CTC1100      | QP | 100 | X0  | 40    | Ν  | Ci | 51 | Т |  |
|--------------|----|-----|-----|-------|----|----|----|---|--|
| Asia Pacific | ;  |     | DU7 | 05P#U | UF |    |    |   |  |

### Table 1-34HP Compaq Tablet PC TC1100 Models

#### The following HP Compaq Tablet PC TC1100 models feature:

- Intel 1.0-GHz Pentium-M processor
- 256-MB RAM
- Combination modem/NIC/wireless LAN (Intel)
- 30-GB hard drive
- Digital pen and pointing stick keyboard
- 6-cell, 3.6-Ah Li-Ion battery pack
- 32-MB of discrete video memory
- 1-year warranty on parts and labor

| CTC1100 | QP | 100 | X0  | 30    | Ν  | Ci | 25 | Т |  |
|---------|----|-----|-----|-------|----|----|----|---|--|
| Japan   |    |     | DU6 | 94P#A | BJ |    |    |   |  |

# Table 1-35HP Compaq Tablet PC TC1100 Models

- Intel 1.0-GHz Pentium-M processor
- 256-MB RAM
- Combination modem/NIC/wireless LAN (Intel)
- 40-GB hard drive
- Digital pen and pointing stick keyboard
- 6-cell, 3.6-Ah Li-Ion battery pack
- 32-MB of discrete video memory
- 3-year warranty on parts and labor

| CTC1100 | QP | 100 | X0  | 40    | Ν  | Ci   | 25      | Т |            |
|---------|----|-----|-----|-------|----|------|---------|---|------------|
| Taiwan  |    |     | DU6 | 89P#A | B0 | Asia | Pacific | ; | DU686P#UUF |

### Table 1-36HP Compaq Tablet PC TC1100 Models

#### The following HP Compaq Tablet PC TC1100 models feature:

- Intel 1.0-GHz Pentium-M processor
- 256-MB RAM
- Combination modem/NIC/wireless LAN (Intel)
- 40-GB hard drive
- Digital pen and pointing stick keyboard
- 6-cell, 3.6-Ah Li-Ion battery pack
- 32-MB of discrete video memory
- 3-year warranty on parts and labor

| CTC1100      | QP | 100 | X0  | 40    | Ν  | Ci | 25 | Т |  |
|--------------|----|-----|-----|-------|----|----|----|---|--|
| Asia Pacific | ;  |     | DU6 | 35P#U | UF |    |    |   |  |

# Table 1-37HP Compaq Tablet PC TC1100 Models

#### The following HP Compaq Tablet PC TC1100 models feature:

- Intel 1.0 GHz Pentium-M processor
- 256-MB RAM
- Combination modem/NIC/wireless LAN (Intel)
- 30-GB hard drive
- Digital pen and pointing stick keyboard
- 6-cell, 3.6-Ah Li-Ion battery pack
- 32-MB of discrete video memory
- 1-year warranty on parts and labor

| CTC1100   | QP | 100 | X0  | 30    | Ν  | Ci | 25 | Т |  |
|-----------|----|-----|-----|-------|----|----|----|---|--|
| Australia |    |     | DU6 | 84P#A | BG |    |    |   |  |

### Table 1-38HP Compaq Tablet PC TC1100 Models

#### The following HP Compaq Tablet PC TC1100 models feature:

- Intel 1.0-GHz Pentium-M processor
- 512-MB RAM
- Combination modem/NIC/wireless LAN (Intel)
- 60-GB hard drive
- Digital pen and pointing stick keyboard
- 6-cell, 3.6-Ah Li-Ion battery pack
- 32-MB of discrete video memory
- 1-year warranty on parts and labor

| CTC1100 | QP | 100 | X0  | 60    | Ν  | Ci | 51 | Т |  |
|---------|----|-----|-----|-------|----|----|----|---|--|
| Taiwan  |    |     | DU6 | 83P#A | B0 |    |    |   |  |

# Table 1-39HP Compaq Tablet PC TC1100 Models

- Intel 1.0-GHz Pentium-M processor
- 256-MB RAM
- Combination modem/NIC/wireless LAN (Intel)
- 40-GB hard drive
- Digital pen and pointing stick keyboard
- 6-cell, 3.6-Ah Li-Ion battery pack
- 32-MB of discrete video memory
- 3-year warranty on parts and labor

| CTC1100 | QP | 100 | X0  | 40    | Ν  | Ci | 25 | Т |  |
|---------|----|-----|-----|-------|----|----|----|---|--|
| China   |    |     | DU6 | 82P#A | B2 |    |    |   |  |

### Table 1-40HP Compaq Tablet PC TC1100 Models

#### The following HP Compaq Tablet PC TC1100 models feature:

- Intel 1.0-GHz Pentium-M processor
- 256-MB RAM
- Combination modem/NIC/wireless LAN (Intel)
- 30-GB hard drive
- Digital pen and pointing stick keyboard
- 6-cell, 3.6-Ah Li-Ion battery pack
- 32-MB of discrete video memory
- 1-year warranty on parts and labor

| CTC1100      | QP | 100 | X0  | 30    | Ν  | Ci | 25 | Т |  |
|--------------|----|-----|-----|-------|----|----|----|---|--|
| Asia Pacific | ;  |     | DU6 | 79P#U | UF |    |    |   |  |

# Table 1-41HP Compaq Tablet PC TC1100 Models

#### The following HP Compaq Tablet PC TC1100 models feature:

- Intel 1.0-GHz Pentium-M processor
- 256-MB RAM
- Combination modem/NIC/wireless LAN (Intel)
- 40-GB hard drive
- Digital pen and pointing stick keyboard
- 6-cell, 3.6-Ah Li-Ion battery pack
- 32-MB of discrete video memory
- 3-year warranty on parts and labor

| CTC1100      | QP | 100 | X0  | 40    | Ν  | Ci | 25 | Т |  |
|--------------|----|-----|-----|-------|----|----|----|---|--|
| Asia Pacific | ;  |     | DU6 | 78P#U | UF |    |    |   |  |

### Table 1-42HP Compaq Tablet PC TC1100 Models

#### The following HP Compaq Tablet PC TC1100 models feature:

- Intel 1.0-GHz Pentium-M processor
- 512-MB RAM
- Combination modem/NIC/wireless LAN (Intel)
- 60-GB hard drive
- Digital pen and pointing stick keyboard
- 6-cell, 3.6-Ah Li-Ion battery pack
- 32-MB of discrete video memory
- 3-year warranty on parts and labor

| CTC1100 | QP | 100 | X0  | 60    | Ν  | Ci   | 51 | т |            |
|---------|----|-----|-----|-------|----|------|----|---|------------|
| Japan   |    |     | DU6 | 77P#A | BJ | Japa | n  |   | DU676P#ABJ |

## Table 1-43HP Compaq Tablet PC TC1100 Models

- Intel 1.0-GHz Pentium-M processor
- 256-MB RAM
- Combination modem/NIC/wireless LAN (Intel)
- 30-GB hard drive
- Digital pen and pointing stick keyboard
- 6-cell, 3.6-Ah Li-Ion battery pack
- 32-MB of discrete video memory
- 1-year warranty on parts and labor

| CTC1100       | QP | 100 | X0   | 30    | Ν  | Ci    | 25     | Т  |            |
|---------------|----|-----|------|-------|----|-------|--------|----|------------|
| Latin America |    |     | DT48 | 32A#A | BM | Unite | d Stat | es | DT482A#ABA |

### Table 1-44HP Compaq Tablet PC TC1100 Models

#### The following HP Compaq Tablet PC TC1100 models feature:

- Intel 1.0-GHz Pentium-M processor
- 512-MB RAM
- Combination modem/NIC/wireless LAN (Intel)
- 40-GB hard drive
- Digital pen and pointing stick keyboard
- 6-cell, 3.6-Ah Li-Ion battery pack
- 32-MB of discrete video memory
- 3-year warranty on parts and labor

| CTC1100    | QP   | 100   | X0 | 40    | Ν      | Ci | 51         | Т |  |
|------------|------|-------|----|-------|--------|----|------------|---|--|
| Latin Amer | DT48 | 31A#A | BM | Unite | d Stat | es | DT481A#ABA |   |  |

### Table 1-45HP Compaq Tablet PC TC1100 Models

#### The following HP Compaq Tablet PC TC1100 models feature:

- Intel 1.0-GHz Pentium-M processor
- 512-MB RAM
- Combination modem/NIC/wireless LAN (Intel)
- 60-GB hard drive
- Digital pen and pointing stick keyboard
- 6-cell, 3.6-Ah Li-Ion battery pack
- 32-MB of discrete video memory
- 3-year warranty on parts and labor

| CTC1100   | QP | 100 | X0  | 60    | Ν  | Ci    | 51      | т  |            |
|-----------|----|-----|-----|-------|----|-------|---------|----|------------|
| Australia |    |     | DQ9 | 90A#A | BG | Unite | ed Stat | es | DQ990A#ABA |

### Table 1-46HP Compaq Tablet PC TC1100 Models

The following configure-to-order HP Compaq Tablet PC TC1100 models feature:

Pen and pointing stick keyboard

■ 6-cell, 3.6-Ah Li ion battery pack

32-MB of discrete video memory

1-year warranty on parts and labor

| CTC1100                  | Т  | 100 | X0   | 60         | 0 | 8 | 76 | т |  |
|--------------------------|----|-----|------|------------|---|---|----|---|--|
| United State             | es |     | 4700 | 46-345     | 5 |   |    |   |  |
| CTC1100                  | Т  | 100 | X0   | 60         | 0 | 8 | 38 | Т |  |
| United State             | es |     | 4700 | 46-344     | 1 |   |    |   |  |
| CTC1100                  | т  | 100 | X0   | 60         | 0 | 8 | 25 | Т |  |
| United State             | es |     | 4700 | 46-343     | 3 |   |    |   |  |
| CTC1100                  | т  | 100 | X0   | 60         | 0 | С | 76 | т |  |
| United State             | es |     | 4700 | 470046-352 |   |   |    |   |  |
| CTC1100                  | т  | 100 | X0   | 60         | 0 | С | 38 | Т |  |
| United States 470046-350 |    |     |      |            |   |   |    |   |  |
| CTC1100                  | т  | 100 | X0   | 60         | 0 | С | 25 | Т |  |
| United State             | es |     | 4700 | 470046-349 |   |   |    |   |  |

| Table 1-46           HP Compaq Tablet PC TC1100 Models (Continued) |    |      |      |        |   |   |    |    |   |  |  |
|--------------------------------------------------------------------|----|------|------|--------|---|---|----|----|---|--|--|
| CTC1100                                                            | Т  | 100  | X0   | 30     | 0 | 8 | 76 | Т  |   |  |  |
| United State                                                       |    | 4700 |      | _      |   |   |    |    |   |  |  |
| CTC1100                                                            | Т  | 100  | X0   | 30     | 0 | 8 | 38 | Т  |   |  |  |
| United States 470046-341                                           |    |      |      |        |   |   |    | 1  |   |  |  |
| CTC1100                                                            | Т  | 100  | X0   | 30     | 0 | 8 | 25 | Т  |   |  |  |
| United State                                                       | es |      | 4700 | 46-340 | D |   |    | 1  | 1 |  |  |
| CTC1100                                                            | Т  | 100  | X0   | 30     | 0 | С | 76 | Т  |   |  |  |
| United State                                                       | es |      | 4700 | 46-348 | 3 |   |    | 1  |   |  |  |
| CTC1100                                                            | Т  | 100  | X0   | 30     | 0 | С | 38 | Т  |   |  |  |
| United State                                                       | es |      | 4700 | 46-347 | 7 |   |    | 1  |   |  |  |
| CTC1100                                                            | Т  | 100  | X0   | 30     | 0 | С | 25 | Т  |   |  |  |
| United States 470046-346                                           |    |      |      |        |   |   | 1  | -1 |   |  |  |

## **1.2 Features**

- 1.0-GHz Intel Pentium M or 800-MHz Ultra Low Voltage Mobile Intel Celeron processor with 512-KB integrated cache, depending on model
- NVIDIA GeForce4 420 Go 4X AGP graphics controller with 32-MB SDRAM
- 1.0-GB, 768-MB, 512-MB, or 256-MB high-performance DDR SDRAM, expandable to 2 GB, depending on model
- Microsoft Windows XP Tablet PC Edition
- 10.4-inch XGA (1024 × 768) TFT display with over 16.7 million colors
- Keyboard with pointing stick device
- Integrated communication—one of the following:
  - □ Type III Mini PCI 56Kbps, v.90/v.92 modem, wireless LAN 802.11b, and 10/100 network interface card (NIC)
  - □ Type III Mini PCI 56Kbps, v.90/v.92 modem and 10/100 network interface card (NIC)
- Integrated Bluetooth<sup>®</sup> on select models only
- One Type III PC Card slot with support for both 32-bit (CardBus) and 16-bit PC Cards
- One Secured Digital (SD) Memory Card slot
- External 65 W AC adapter with power cord
- Six-cell, 11.1 V, 3.6-Ah Li-Ion battery pack
- 80-, 60-, 40-, or 30-GB high-capacity hard drive, varying by tablet PC model
- Support for the following drives through the MultiBay (with optional External MultiBay or Docking Station):
  - □ 1.44-MB diskette drive
  - □ 24X Max CD-ROM drive
  - □ 8X Max CD-RW drive

- □ 8X Max DVD-ROM drive
- □ 8X Max DVD/CD-RW Combo Drive
- □ 80-, 60-, 40-, or 30-GB hard drive
- Support for the following connectors on the tablet PC:
  - □ RJ-45 network
  - □ RJ-11 modem
  - Universal Serial Bus
  - □ External monitor
  - □ AC power
  - □ Stereo line out/headphone
  - □ Mono microphone
  - External MultiBay
  - □ Keyboard
  - Docking Station
- Support for the following connectors on the optional Docking Station:
  - □ External MultiBay
  - □ RJ-45 network
  - 🛛 USB
  - □ External monitor
  - $\Box$  AC power
  - □ Stereo line out/headphone

## 1.3 Clearing a Password

If the tablet PC you are servicing has an unknown password, follow these steps to clear the password. These steps also clear CMOS:

- 1. Remove the battery pack and Mini PCI communications memory module slot cover. Refer to Section 5.3, "Preparing the Tablet PC for Disassembly," for more information.
- 2. Remove the RTC battery (refer to Section 5.4, "Real Time Clock Battery").
- 3. Wait approximately 5 minutes.
- 4. Replace the RTC battery and reassemble the tablet PC. Do *not* reinsert the battery pack at this time.
- 5. Connect AC power to the tablet PC.
- 6. Turn on the tablet PC.

All passwords and all CMOS settings have been cleared.

## **1.4 Power Management**

The tablet PC comes with power management features that extend battery operating time and conserve power. The tablet PC supports the following power management features:

- Suspend
- Hibernation
- User customization of settings
- Hotkeys for setting level of performance
- Smart battery that provides an accurate battery power gauge
- Battery calibration
- Lid switch Suspend/Resume
- Power/Suspend button
- Advanced Configuration and Power Management (ACP) compliance

## 1.5 Tablet PC External Components

The external components on the front of the tablet PC are shown in the following illustration and described in Table 1-47.

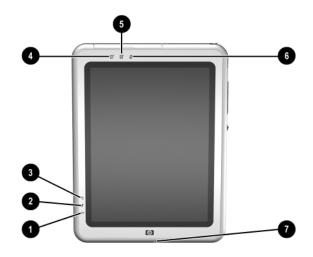

Front Components

#### Table 1-47 Front Components

| ltem | Component      | Function                                                                                                    |
|------|----------------|----------------------------------------------------------------------------------------------------|
| 1    | Wireless light | Off: No wireless device is active.                                                                                  |
|      |                | On: Wireless functionality is enabled.                                                                              |
|      |                | Flashing: Wireless functionality is enabled,<br>but is not connected to a network or is not<br>properly configured. |
| 2    | Battery light  | On: A battery pack is charging.                                                                                     |
|      |                | Flashing: A battery pack that is the only<br>available power source has reached a<br>low-battery condition.         |

| Front Components (Continued) |                                        |                                                                                                    |
|------------------------------|----------------------------------------|----------------------------------------------------------------------------------------------------|
| Item                         | Component                              | Function                                                                                                    |
| 3                            | AC adapter light                       | On: AC power is being supplied through the AC adapter.                                                                                                    |
| 4                            | Journal launch button                  | When Windows is running, opens and closes<br>the Microsoft Journal application, which<br>supports handwriting.                                                                              |
| 5                            | Tablet PC Input Panel<br>launch button | When Windows is running, opens the<br>Microsoft Tablet PC Input Panel application,<br>which includes a handwriting pad and an<br>on-screen keyboard. While using the<br>on-screen keyboard: |
|                              |                                        | To enter the ctrl+alt+delete command,<br>press the button on the tablet PC with the<br>pen tip or a small object such as the end<br>of a paper clip.                                        |
|                              |                                        | To switch the top row of keys between<br>number keys and function keys, tap Func<br>on the on-screen keyboard.                                                                              |
| 6                            | Rotate button                          | Switches the image between landscape and portrait orientation.                                                                                                    |
| 7                            | Microphone                             | Inputs monaural sound.                                                                                                    |

# Table 1-47

The tablet PC top components are shown in the following illustration and described in Table 1-48.

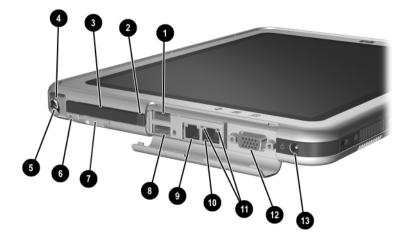

Top Components

#### Table 1-48 Top Components

| Item | Component                                     | Function                                                                                    |
|------|-----------------------------------------------|---------------------------------------------------------------------------------------------|
| 1    | USB port                                      | Connects an optional USB 2.0- or 1.1-compliant device.                                      |
| 2    | PC Card eject button                          | Ejects an optional PC Card from the PC Card slot.                                           |
| 3    | PC Card slot                                  | Supports an optional Type I or Type II 32-bit (CardBus) or 16-bit PC Card.                  |
| 4    | Pen holder (shown with pen <b>③</b> inserted) | Secures the pen to the tablet PC.                                                           |
| 5    | Pen                                           | Interacts with the tablet PC whenever the tip is within 0.5 inch of or contacts the screen. |

| Item                                                                               | Component                      | Function                                                                                         |
|------------------------------------------------------------------------------------|--------------------------------|--------------------------------------------------------------------------------------------------|
| 6                                                                                  | Tablet PC tether eyelet        | Used with the tether eyelet on the pen,<br>enables you to tether the pen to the<br>tablet PC.    |
| 7                                                                                  | SD Card slot                   | Supports an optional SD Card.                                                                    |
| 8                                                                                  | External MultiBay<br>connector | Connects and provides power for an optional USB 1.1 or USB 2.0 device.                           |
| 9                                                                                  | RJ-11 telephone jack           | Connects a modem cable.                                                                          |
| 10                                                                                 | RJ-45 network jack             | Connects an Ethernet network cable.                                                              |
| 11 LAN connection lights (2) Both lights off: The tablet PC is connected to a LAN. |                                | Both lights off: The tablet PC is not connected to a LAN.                                        |
|                                                                                    |                                | Both lights on: The tablet PC is connected to a LAN with a 100-Mbps link.                        |
|                                                                                    |                                | Green light on and yellow light off: The tablet PC is connected to a LAN with a 10-Mbps link.    |
|                                                                                    |                                | Green light flashing: Information is being transmitted through the LAN.                          |
| 12                                                                                 | External monitor port          | Connects an optional external monitor or projector.                                              |
| 13                                                                                 | AC power connector             | Connects an AC adapter cable, Aircraft<br>Power Adapter, or Automobile Power<br>Charger/Adapter. |

# Table 1-48

MultiBay must also be connected to external power. If an External MultiBay is connected to the External MultiBay connector, it is not necessary to connect the External MultiBay to external power.

The tablet PC left-side components are shown in the following illustration and described in Table 1-49.

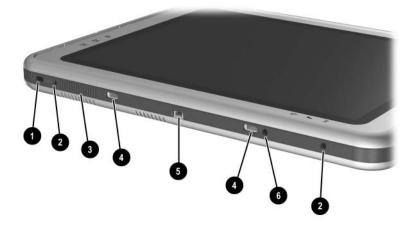

Left-Side Components

#### Table 1-49 Left-Side Components

| Item | Component                  | Function                                                                                                    |  |
|------|----------------------------|----------------------------------------------------------------------------------------------------|--|
| 1    | Security cable slot        | Attaches an optional security cable to the tablet PC.                                                                                     |  |
|      |                            | Security solutions are designed to act<br>as deterrents These deterrents may<br>not prevent a product from being<br>mishandled or stolen. |  |
| 2    | Screen protector slots (2) | Secure the optional screen protector when it is attached to the tablet PC.                                                                |  |

| Left-Side Components (Continued) |                                                                                                    |  |
|----------------------------------|----------------------------------------------------------------------------------------------------|--|
| Component                        | Function                                                                                                    |  |
| Air vent                         | Allows airflow to cool internal components.                                                                                                    |  |
|                                  | This tablet PC is designed to run<br>demanding applications at full power.<br>As a result of increased power<br>consumption, it is normal for the tablet<br>PC to feel warm or hot when used<br>continuously. To avoid potential<br>discomfort or burns, do not block the<br>air vents or use the tablet PC on your<br>lap for extended periods. The tablet<br>PC complies with the user-accessible<br>surface temperature limits defined by<br>the International Standard for Safety<br>of Information Technology Equipment<br>(IEC-60950). |  |
| Universal alignment slots (2)    | Secure the portfolio, the optional screen<br>protector, or an optional attachment, such as<br>a tablet PC keyboard, to the tablet PC.                                                                                                    |  |
| Keyboard connector               | Connects an optional tablet PC keyboard to the tablet PC.                                                                                                    |  |
| Alignment key slot               | Accepts an alignment key to safeguard<br>attachment procedures. For example,<br>matching the alignment key on an optional<br>tablet PC keyboard to the alignment key slot<br>helps you correctly orient the tablet PC to the<br>keyboard as you connect them.                                                                                                    |  |
|                                  | Component<br>Air vent                                                                                                    |  |

# Table 1-49 Left-Side Components (Continued)

The tablet PC right-side components are shown in the following illustration and described in Table 1-50.

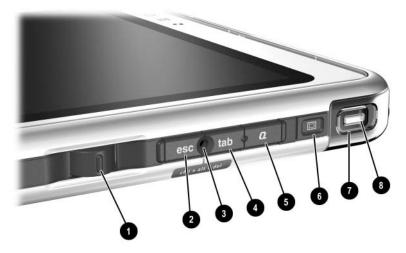

Right-Side Components

#### Table 1-50 Right-Side Components

| Item | Component  | Function                                                                                      |
|------|------------|-----------------------------------------------------------------------------------------------|
| 1    | Jog dial   | Functions like the <b>enter</b> and the up and down arrow keys on a standard keyboard.        |
|      |            | Press inward to enter a command.                                                              |
|      |            | Rotate upward to scroll upward.                                                               |
|      |            | Rotate downward to scroll downward.                                                           |
| 2    | esc button | While the tablet PC is                                                                        |
|      |            | Starting up and a flashing pointer is<br>displayed on the screen, opens the Setup<br>utility. |
|      |            | In Windows, functions like esc on a standard keyboard.                                        |

| Table 1-50                        |
|-----------------------------------|
| Right-Side Components (Continued) |

| Item | Component               | Function                                                                                                    |
|------|-------------------------|----------------------------------------------------------------------------------------------------|
| 3    | Windows security button | When pressed with the pen tip or a small object such as the end of a paper clip while:                                                                |
|      |                         | Windows is open, enters the<br>ctrl+alt+delete command.                                                                                               |
|      |                         | The Setup utility is open, enters the reset command.                                                                                                  |
| 4    | tab button              | When Windows is running, functions like <b>tab</b> on a standard keyboard.                                                                            |
| 5    | Q menu button           | When Windows is running, opens or closes the Q Menu.                                                                                                  |
| 6    | E-mail launch button    | When Windows is running:                                                                                                    |
|      |                         | Until your Internet or network service is<br>set up, opens the operating system<br>Internet connection wizard.                                        |
|      |                         | After your Internet or network service is<br>set up, opens your default e-mail<br>application.                                                        |
| 7    | Power switch            | When the tablet PC is:                                                                                                    |
|      |                         | Off, press to turn on the tablet PC.                                                                                                    |
|      |                         | On, briefly press to initiate Standby.                                                                                                    |
|      |                         | <ul> <li>In Standby, briefly press to resume from<br/>Standby.</li> </ul>                                                                             |
|      |                         | In Hibernation, briefly press to resume<br>from Hibernation.                                                                                          |
|      |                         | If the system has stopped responding and<br>Windows shutdown procedures cannot be<br>used, slide and hold for 4 seconds to turn off<br>the tablet PC. |
| 8    | Power/Standby light     | On: tablet PC is on.<br>Flashing: tablet PC is in Standby.<br>Off: tablet PC is off or in Hibernation.                                                |

The tablet PC rear components are shown in the following illustration and described in Table 1-51.

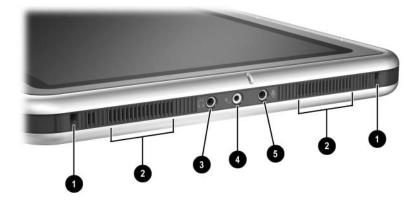

Rear Components

#### Table 1-51 Rear Components

| Item | Component                       | Function                                                                                                    |
|------|---------------------------------|----------------------------------------------------------------------------------------------------|
| 1    | Docking alignment slots (2)     | Secure the tablet PC to an optional Tablet PC Docking Station.                                                        |
| 2    | Speakers (2)                    | Produce stereo sound.                                                                                                 |
| 3    | Audio line-out jack             | Connects optional stereo<br>headphones or powered stereo<br>speakers.                                                 |
| 4    | Headset jack                    | Connects an optional headset, such<br>as a mobile telephone headset with<br>a microphone and a monaural ear<br>piece. |
| 5    | Optional stereo microphone jack | Connects an optional stereo microphone.                                                                               |

The tablet PC bottom components are shown in the following illustration and described in Table 1-52.

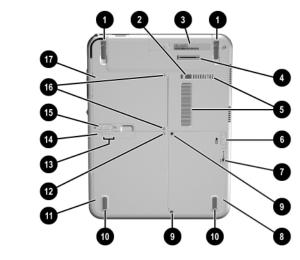

**Bottom Components** 

# Table 1-52Bottom Components

| Item | Component                      | Function                                                                                                    |
|------|--------------------------------|----------------------------------------------------------------------------------------------------|
| 1    | Tilt feet (2)                  | While the tablet PC is being used<br>in portrait orientation as a<br>free-standing tablet, can elevate the<br>top of the tablet PC to provide a<br>comfortable writing and viewing<br>angle. |
| 2    | Docking restraint latch recess | Accepts the docking restraint latch<br>on an optional Docking Station to<br>secure the tablet PC to the<br>Docking Station.                                                                  |

| Bottom Components (Continued) |                              |                                                                                                    |
|-------------------------------|------------------------------|----------------------------------------------------------------------------------------------------|
| ltem                          | Component                    | Function                                                                                                    |
| 3                             | Product identification label | Contains the serial number of the<br>tablet PC and a code describing<br>the original configuration of the<br>tablet PC. You will need the serial<br>number if you call the Customer<br>Care.                                                                                                    |
| 4                             | Docking connector            | Connects the tablet PC to an optional Docking Station.                                                                                                    |
| 5                             | Air vent                     | Allows airflow to cool internal components.                                                                                                    |
|                               |                              | This tablet PC is designed to<br>run demanding applications<br>at full power. As a result of<br>increased power<br>consumption, it is normal for<br>the tablet PC to feel warm or<br>hot when used continuously.<br>To avoid potential discomfort<br>or burns, do not block the air<br>vents or use the tablet PC on<br>your lap for extended<br>periods. The tablet PC<br>complies with the<br>user-accessible surface<br>temperature limits defined by<br>the International Standard for<br>Safety of Information<br>Technology Equipment<br>(IEC-60950). |
| 6                             | Attachment release latch     | Releases an attachment, such as<br>the portfolio, an optional screen<br>protector, or an optional tablet PC<br>keyboard, from the universal<br>attachment slots on the tablet PC.                                                                                                    |

# **Table 1-52**

1–46

| Table 1-52                    |
|-------------------------------|
| Bottom Components (Continued) |

| Item | Component                      | Function                                                                                                    |
|------|--------------------------------|----------------------------------------------------------------------------------------------------|
| 7    | Hard drive retention screw     | Secures the hard drive bay cover to the tablet PC.                                                                                                    |
| 8    | Hard drive bay                 | Holds the system hard drive.                                                                                                    |
| 9    | Hard drive security screws (2) | Secure the hard drive in the hard drive bay.                                                                                                    |
| 10   | Pad feet (2)                   | Stabilize the tablet PC when it is placed as a free-standing tablet on a flat surface.                                                                                                    |
| 11   | Battery bay                    | Holds the battery pack.                                                                                                    |
| 12   | Battery retention screw        | Secures the battery pack to the tablet PC.                                                                                                    |
| 13   | Battery quick check lights (3) | On: Each light represents a<br>percentage of a full charge. For<br>example, when all three lights are<br>on, the battery pack is fully<br>charged.<br>Flashing: When one light is<br>flashing, less than 10% of a full<br>charge remains in the battery pack. |
| 14   | Battery quick check button     | Activates the battery quick check<br>lights, which display how much<br>of a full charge remains in the<br>battery pack.                                                                                                    |
| 15   | Battery pack release latch     | Releases the battery pack from the battery bay.                                                                                                    |

# Table 1-52Bottom Components (Continued)

| Item | Component                                                           | Function                                                                                                    |
|------|---------------------------------------------------------------------|----------------------------------------------------------------------------------------------------|
| 16   | Memory module and Mini PCI<br>compartment cover retention<br>screws | Secure the memory and Mini PCI<br>compartment cover to the<br>tablet PC.                                                                                                    |
| 17   | Memory module and<br>Mini PCI compartment                           | Contains one memory slot for a PC133-compliant memory module.<br>Also holds an optional Mini PCI board, such as a modem board or a combination modem and wireless board.<br>$\bigwedge  To prevent an unresponsive system and the display of a warning message, install only of the second second sec$ |
|      |                                                                     | a Mini PCI device authorized<br>for use by the governmental<br>agency that regulates<br>wireless devices in your<br>country. If you install a device<br>and then receive a warning<br>message, remove the device<br>to retore tablet PC<br>functionality, and then<br>contact Customer Care.                                                                                                    |

## 1.6 Keyboard Components

The keyboard top components are shown in the following illustration and described in Table 1-53.

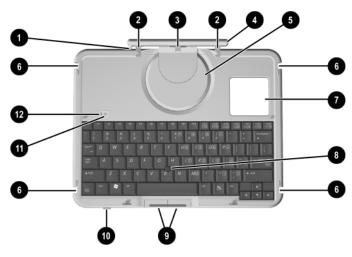

Keyboard Top Components

# Table 1-53Keyboard Top Components

| Item | Component          | Function                                                                           |
|------|--------------------|------------------------------------------------------------------------------------|
| 1    | Alignment key      | Ensures that the tablet PC is attached to the keyboard in the correct orientation. |
| 2    | Keyboard hooks (2) | Secure the tablet PC to the keyboard.                                              |
| 3    | Keyboard connector | Connects the keyboard to the keyboard connector on the tablet PC.                  |
| 4    | Tilt adjustment    | Tilts the tablet PC forward or backward while it is connected to the keyboard.     |

| Table 1-53<br>Keyboard Top Components <i>(Continued)</i> |                                   |                                                                                                    |
|----------------------------------------------------------|-----------------------------------|----------------------------------------------------------------------------------------------------|
| Item                                                     | Component                         | Function                                                                                                    |
| 5                                                        | Rotation disk                     | Rotates the tablet PC clockwise or counterclockwise while it is connected to the keyboard.                             |
| 6                                                        | Docking alignment<br>notches (4)  | Help guide the tablet PC and keyboard into an optional tablet PC Docking Station.                                      |
| 7                                                        | Docking connector<br>pass-through | Enables the optional Docking Station to be connected to the tablet PC while the keyboard is attached to the tablet PC. |
| 8                                                        | Pointing stick                    | Moves the cursor and selects and activates items on the screen.                                                        |
| 9                                                        | Pointing stick buttons (2)        | Function like the left and right buttons on any external mouse.                                                        |
| 10                                                       | Keyboard latch                    | Locks the keyboard to and releases the keyboard from the tablet PC.                                                    |
| 11                                                       | Caps lock light                   | When this light is on, the caps lock is on.                                                                            |
| 12                                                       | Num lock light                    | When this light is on, the numeric keypad is active.                                                                   |

## Table 1-52

The special keys on the keyboard are shown in the following illustration and described in Table 1-54.

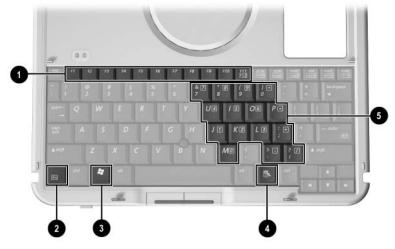

Keyboard Special Keys

#### Table 1-54 Keyboard Special Keys

| Item | Component     | Function                                                                                                    |
|------|---------------|----------------------------------------------------------------------------------------------------|
| 1    | Function keys | Perform system and application tasks. For<br>example, in the Windows operating system<br>and many applications, pressing F1 opens a<br>Help file. To enter an F11 function, press<br>F11/F12. To enter an F12 function, press<br>Fn+F11/F12. |
| 2    | <b>Fn</b> key | Combines with other keys to perform system tasks. For example, pressing <b>Fn+num lk</b> turns on the keypad.                                                                                                    |

# Table 1-54Keyboard Special Keys (Continued)

| Item | Component                   | Function                                                |
|------|-----------------------------|---------------------------------------------------------|
| 3    | Keypad keys                 | Used like an external numeric keypad.                   |
| 4    | Windows logo key            | Displays the Microsoft Windows Start Menu.              |
| 5    | Windows<br>applications key | Displays a shortcut menu for items beneath the pointer. |

The components on the rear and bottom of the optional keyboard are shown in the following illustration and described in Table 1-55.

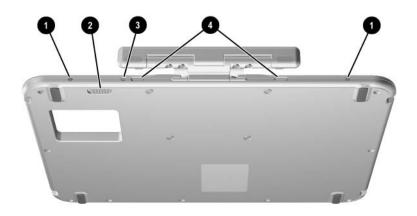

Keyboard Rear and Bottom Components

# Table 1-55Keyboard Rear and Bottom Components

| Item | Component                    | Function                                                                                       |
|------|------------------------------|------------------------------------------------------------------------------------------------|
| 1    | Screen protector slots       | Attach the screen protector to the keyboard.                                                   |
| 2    | Attachment release<br>switch | Releases an attachment, such as the portfolio or optional screen protector, from the keyboard. |
| 3    | Universal alignment slots    | Secure the portfolio or optional screen protector to the keyboard.                             |
| 4    | Alignment key slots          | Accept alignment keys to ensure proper orientation.                                            |

## 1.7 HP Tablet PC Docking Station Components

The upper and right-side components on the optional HP Tablet PC Docking Station are shown in the following illustration and described in Table 1-56.

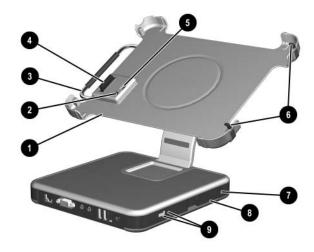

Docking Station Upper and Right-Side Components

# Table 1-56Docking Station Upper andRight-Side Components

| Item | Component         | Function                                                                                          |
|------|-------------------|---------------------------------------------------------------------------------------------------|
| 1    | Docking stand     | Holds the tablet PC when it is docked.                                                            |
| 2    | Docking eject pin | Disconnects the tablet PC and docking stand docking connectors when the release handle is pulled. |
| 3    | Release handle    | Ejects the tablet PC from the docking stand.                                                      |

# Table 1-56Docking Station Upper andRight-Side Components (Continued)

| Item | Component                         | Function                                                                                                    |
|------|-----------------------------------|----------------------------------------------------------------------------------------------------|
| 4    | Docking connector                 | Connects to the tablet PC.                                                                                                    |
| 5    | Docking restraint latch           | Secures the tablet PC to the docking stand.                                                                                                    |
| 6    | Docking alignment<br>brackets (2) | Fit into the tablet PC docking alignment slots to align the tablet PC in the docking stand.                                                      |
| 7    | Security cable slot               | Attaches an optional security cable to the tablet PC.                                                                                            |
|      |                                   | The purpose of security solutions is<br>to act as a deterrent. These solutions<br>do not prevent the product from being<br>mishandled or stolen. |
| 8    | MultiBay release lever            | Ejects a MultiBay device from the bay.                                                                                                    |
| 9    | External MultiBay connector       | Connects optional USB devices.                                                                                                    |

The front and left-side components on the optional Docking Station are shown in the following illustration and described in Table 1-57.

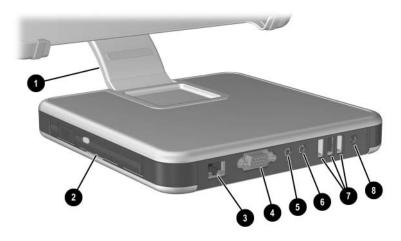

Docking Station Front and Left-Side Components

| Table 1-57                                            |
|-------------------------------------------------------|
| <b>Docking Station Front and Left-Side Components</b> |

| Item | Component             | Function                                                                                                    |
|------|-----------------------|----------------------------------------------------------------------------------------------------|
| 1    | Pivot arm             | Tilts the docking stand forward and backward to enable different viewing angles and different docking modes.        |
| 2    | MultiBay              | Supports a diskette drive, CD-ROM or<br>CD-RW drive, DVD-ROM drive, DVD/CD-RW<br>Combo Drive, or second hard drive. |
| 3    | RJ-45 network jack    | Connects a network cable.                                                                                           |
| 4    | External monitor port | Connects an optional external monitor or overhead projector.                                                        |

# Table 1-57 Docking Station Front and Left-Side Components (Continued)

| Item | Component           | Function                                                                                                    |
|------|---------------------|----------------------------------------------------------------------------------------------------|
| 5    | Audio line-in jack  | Connects the stereo audio function of optional audio devices such as CD players.                                                                              |
| 6    | Audio line-out jack | Connects optional stereo headphones or<br>powered stereo speakers and connects the<br>audio function of an audio/video device such<br>as a television or VCR. |
| 7    | USB ports (3)       | Connect optional USB devices.                                                                                                    |
| 8    | AC power connector  | Connects an AC adapter cable, Aircraft<br>Power Adapter, or Automobile Power<br>Charger/Adapter.                                                              |

## 1.8 Design Overview

This section presents a design overview of key parts and features of the tablet PC. Refer to Chapter 3, "Illustrated Parts Catalog," to identify replacement parts, and Chapter 5, "Removal and Replacement Procedures," for disassembly steps.

The system board provides the following device connections:

- Memory module
- Hard drive
- Display
- Optional keyboard and pointing stick
- Audio
- Intel Pentium-M or Celeron processor
- Fan
- PC Card
- Secure Digital (SD) Memory card (not SDIO)
- External MultiBay
- Modem or modem/NIC

**CAUTION:** To properly ventilate the tablet PC, allow at least a 7.6-cm (3-inch) clearance around the sides of the tablet PC.

The tablet PC uses an electric fan for ventilation. The fan is controlled by a temperature sensor and is designed to come on automatically when high temperature conditions exist. These conditions are affected by high external temperatures, system power consumption, power management, battery conservation configurations, battery fast charging, and software applications. Exhaust air is displaced through the ventilation grill located on the left side of the tablet PC.

2

## Troubleshooting

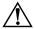

**WARNING:** Only authorized technicians trained by HP should repair this equipment. All troubleshooting and repair procedures are detailed to allow only subassembly/module level repair. Because of the complexity of the individual boards and subassemblies, do not attempt to make repairs at the component level or to make modifications to any printed wiring board. Improper repairs can create a safety hazard. Any indication of component replacement or printed wiring board modification may void any warranty or exchange allowances.

## 2.1 Setup and Diagnostics Utilities

#### **Selecting Setup or HP Diagnostics**

The tablet PC features 2 HP system management utilities:

- Setup—A system information and customization utility that can be used even when your operating system is not working or will not load. This utility includes settings that are not available in Windows.
- **HP Diagnostics**—A system information and diagnostic utility that is used within your Windows operating system. Use this utility whenever possible to
  - □ Display system information.
  - □ Test system components.
  - Troubleshoot a device configuration problem in Windows Tablet PC Edition.

It is not necessary to configure a device connected to a USB port on the tablet PC or to an optional Docking Station.

#### **Using Setup**

Information and settings in Setup are accessed from the File, Security, or Advanced menus:

- 1. Turn on or restart the tablet PC. Press **F10** while the F10 = ROM Based Setup message displays in the lower-left corner of the screen.
  - □ To change the language, press **F2**.
  - □ To view navigation information, press **F1**.
  - $\Box$  To return to the Setup menu, press **esc.**
- 2. Select the File, Security, or Advanced menu.

- 3. To close Setup and restart the tablet PC:
  - Select File > Save Changes, and Exit and press enter.
     or -
  - □ Select File > Ignore Changes, and Exit and press **enter**.
- 4. When you are prompted to confirm your action, press F10.

#### Selecting from the File Menu

| Table 2-1               |                                                                                                    |  |  |
|-------------------------|----------------------------------------------------------------------------------------------------|--|--|
| File Menu               |                                                                                                    |  |  |
| Select                  | To Do This                                                                                                    |  |  |
| System Information      | View identification information about the<br>tablet PC, a Docking Station, and any battery<br>packs in the system. |  |  |
|                         | View specification information about the<br>processor, memory and cache size, and<br>system ROM.                   |  |  |
| Save to Floppy          | Save system configuration settings to a diskette.                                                                  |  |  |
| Restore from Floppy     | Restore system configuration settings from a diskette.                                                             |  |  |
| Restore Defaults        | Replace configuration settings in Setup with factory default settings. Identification information is retained.     |  |  |
| Ignore Changes and Exit | Cancel changes entered during the current session, and then exit and restart the tablet PC.                        |  |  |
| Save Changes and Exit   | Save changes entered during the current session, and then exit and restart the tablet PC.                          |  |  |

### Selecting from the Security Menu

| Table 2-2           |                                                                                                    |  |
|---------------------|----------------------------------------------------------------------------------------------------|--|
| Security Menu       |                                                                                                    |  |
| Select              | To Do This                                                                                                    |  |
| Setup Password      | Enter, change, or delete a setup password.<br>(The setup password is called an administrator<br>password in HP Computer Security, a program<br>accessed from the Windows Control Panel.) |  |
| Power-on Password   | Enter, change, or delete a power-on password.                                                                                                    |  |
| DriveLock Passwords | Enable/disable DriveLock; change a DriveLock<br>User or Master password.                                                                                                    |  |
|                     | DriveLock Settings are accessible only<br>when you enter Setup by turning on<br>(not restarting) the tablet PC.                                                                          |  |
| Password Options    | Enable/disable:                                                                                                    |  |
|                     | QuickLock                                                                                                    |  |
|                     | QuickLock on Suspend                                                                                                    |  |
|                     | QuickBlank                                                                                                    |  |
|                     | To enable QuickLock on Suspend or<br>QuickBlank, you must first enable<br>QuickLock.                                                                                                    |  |
|                     | Password options can be selected only<br>when a power-on password has been set.                                                                                                    |  |

#### Table 2-2

#### Security Menu (Continued)

| Select                                      | To Do This                                                                                                    |
|---------------------------------------------|----------------------------------------------------------------------------------------------------|
| Device Security                             | Enable/disable:                                                                                               |
|                                             | Ports or diskette drives*                                                                                     |
|                                             | Diskette write*                                                                                               |
|                                             | CD-ROM or diskette startup                                                                                    |
|                                             | Settings for a DVD-ROM can be entered in the CD-ROM field.                                                    |
| System IDs                                  | Enter identification numbers for the tablet PC,<br>a Docking Station, and all battery packs in the<br>system. |
| *Not applicable to SuperDisk LS-120 drives. |                                                                                                    |

### Selecting from the Advanced Menu

| Table 2-3              |                                                                                                    |  |
|------------------------|----------------------------------------------------------------------------------------------------|--|
| Advanced Menu          |                                                                                                    |  |
| Select                 | To Do This                                                                                                    |  |
| Language (or press F2) | Change the Setup language.                                                                                                    |  |
| Boot Options           | Enable/disable:                                                                                                    |  |
|                        | QuickBoot, which starts the tablet PC more<br>quickly by eliminating some startup tests. If you<br>suspect a memory failure and want to test<br>memory automatically during startup, disable<br>QuickBoot.                                                           |  |
|                        | MultiBoot, which sets a startup sequence that<br>can include most bootable devices and media<br>in the system.                                                                                                    |  |
| Device Options         | Enable/disable the embedded numeric keypad<br>at startup.                                                                                                    |  |
|                        | Enable/disable multiple standard pointing<br>devices at startup. To set the tablet PC to<br>support only a single, usually nonstandard,<br>pointing device at startup, select Disable.                                                                               |  |
|                        | Enable/disable USB legacy support for a USB keyboard. When USB legacy support is enabled, the keyboard works even when a Windows operating system is not loaded.                                                                                                    |  |
|                        | Set an optional external monitor or overhead<br>projector connected to a video card in a<br>Docking Station as the primary device. When<br>the tablet PC display is set as secondary, the<br>tablet PC must be shut down before undocking<br>from a Docking Station. |  |

#### Table 2-3

#### Advanced Menu (Continued)

| Select                                                                                                    | To Do This                                                                                                    |
|----------------------------------------------------------------------------------------------------|----------------------------------------------------------------------------------------------------|
| Device Options (continued)                                                                                                    | Change the parallel port mode from<br>EPP (Enhanced Parallel Port [default]) to<br>standard, bidirectional, EPP or ECP<br>(Enhanced Capabilities Port).                                                                                                    |
|                                                                                                    | Set video-out mode to NTSC (default), PAL,<br>NTSC-J, or PAL-M.*                                                                                                    |
|                                                                                                    | Enable/disable all settings in the SpeedStep<br>window. When Disable is selected, the<br>tablet PC runs in Battery Optimized mode.                                                                                                    |
|                                                                                                    | Specify how the tablet PC recognizes multiple<br>identical Docking Stations that are identically<br>equipped. Select Disable to recognize the<br>Docking Stations as a single Docking Station;<br>select Enable to recognize the Docking<br>Stations individually, by serial number. |
|                                                                                                    | Enable/disable the reporting of the processor<br>serial number by the processor to the software.                                                                                                    |
| HDD Self-Test Options                                                                                                    | Run a quick comprehensive self-test on hard drives in the system that support the test features.                                                                                                    |
| *Video modes vary even within regions. However, NTSC is common in<br>North America; PAL, in Europe, Africa, and the Middle East; NTSC-J, in Japan;<br>and PAL-M, in Brazil. Other South and Central American regions may use |                                                                                                    |

NTSC, PAL, or PAL-M.

## 2.2 Using HP Diagnostics for Windows

When you access HP Diagnostics for Windows, a scan of all system components is displayed on the screen before the HP Diagnostics window opens.

You can display more or less information from anywhere within HP Diagnostics for Windows by selecting Level on the menu bar.

HP Diagnostics for Windows is designed to test HP components. If third-party components are tested, the results may be inconclusive.

#### Obtaining, Saving or Printing Configuration Information

- 1. Access HP Diagnostics by selecting **Start > Control Panel > Diagnostics for Windows.**
- 2. Select **Categories**, and then select a category from the drop-down list.
  - □ To save the information, select **File > Save As.**
  - □ To print the information, select **File > Print**.
- 3. To close HP Diagnostics for Windows, select File > Exit.

#### Obtaining, Saving or Printing Diagnostic Test Information

- 1. Access HP Diagnostics by selecting **Start > Control Panel > Diagnostics for Windows.**
- 2. Select the **Test** tab.
- 3. In the scroll box, select the category or device you want to test.
- 4. Select a test type:
  - □ Quick Test—Runs a quick, general test on each device in a selected category.
  - □ **Complete Test**—Performs maximum testing on each device in a selected category.
  - □ **Custom Test**—Performs maximum testing on a selected device.
    - To run all tests for your selected device, select **Check All.**
    - To run only the tests you select, select **Uncheck All**, and then select the check box for each test you want to run.
- 5. Select a test mode:
  - □ Interactive Mode—Provides maximum control over the testing process. You determine whether the test was passed or failed. You might be prompted to insert or remove devices.
  - □ **Unattended Mode**—Does not display prompts. If errors are found, they are displayed when testing is complete.

- 6. Select Begin Testing.
- 7. Select a tab to view a test report:
  - □ Status tab—Summarizes the tests run, passed, and failed during the current testing session.
  - □ Log tab—Lists tests run on the system, the number of times each test has run, the number of errors found on each test, and the total run time of each test.
  - □ **Error tab**—Lists all errors found in the tablet PC, along with their error codes.
- 8. Select a tab to save the report:
  - □ Log tab—Select Log tab Save.
  - **Error tab**—Select **Error tab Save.**
- 9. Select a tab to print the report:

**Log tab**—Select **File > Save As,** and then print the file from your folder.

## **Troubleshooting Flowcharts**

### Table 2-4

#### **Troubleshooting Flowcharts Overview**

| Flowchart | vchart Description                                              |  |
|-----------|-----------------------------------------------------------------|--|
| 2.1       | "Flowchart 2.1—Initial Troubleshooting."                        |  |
| 2.2       | "Flowchart 2.2-No Power, Part 1."                               |  |
| 2.3       | "Flowchart 2.3—No Power, Part 2."                               |  |
| 2.4       | "Flowchart 2.4—No Power, Part 3."                               |  |
| 2.5       | "Flowchart 2.5—No Power, Part 4."                               |  |
| 2.6       | "Flowchart 2.6—No Video, Part 1."                               |  |
| 2.7       | "Flowchart 2.7—No Video, Part 2."                               |  |
| 2.8       | "Flowchart 2.8—Nonfunctioning Docking Station (if applicable)." |  |
| 2.9       | "Flowchart 2.9—No Operating System (OS) Loading."               |  |
| 2.10      | "Flowchart 2.10—No OS Loading from Hard Drive, Part 1."         |  |
| 2.11      | "Flowchart 2.11—No OS Loading from Hard Drive, Part 2."         |  |
| 2.12      | "Flowchart 2.12—No OS Loading from Hard Drive, Part 3."         |  |
| 2.13      | "Flowchart 2.13—No OS Loading from Diskette Drive."             |  |
| 2.14      | "Flowchart 2.14—No OS Loading from CD-ROM or DVD-ROM Drive."    |  |
| 2.15      | "Flowchart 2.15-No Audio, Part 1."                              |  |
| 2.16      | "Flowchart 2.16-No Audio, Part 2."                              |  |
| 2.17      | "Flowchart 2.17—Nonfunctioning Device."                         |  |
| 2.18      | "Flowchart 2.18—Nonfunctioning Keyboard."                       |  |
| 2.19      | "Flowchart 2.19—Nonfunctioning Pointing Device."                |  |
| 2.20      | "Flowchart 2.20—No Network or Modem Connection."                |  |

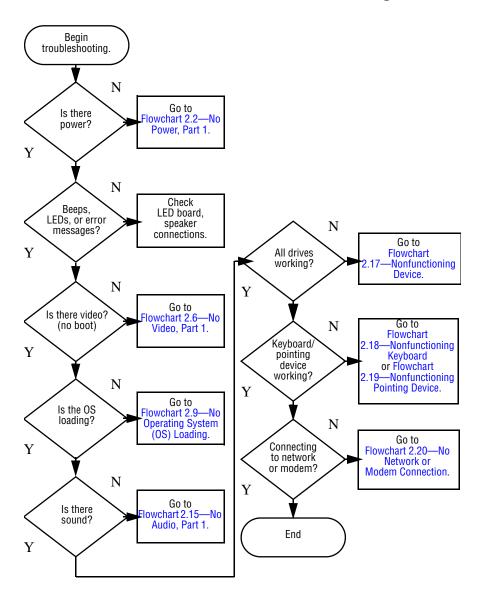

## Flowchart 2.1—Initial Troubleshooting

2–12

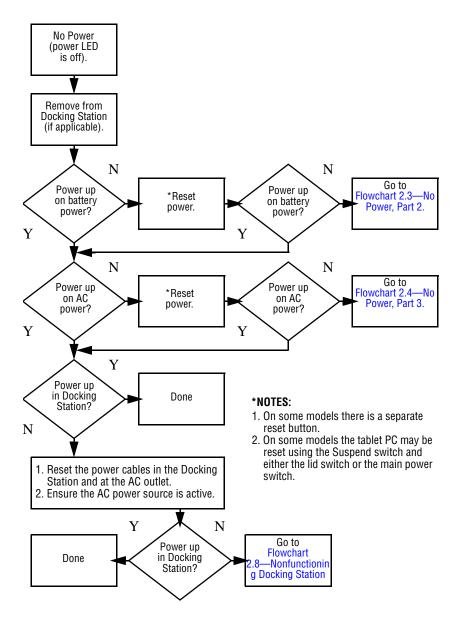

### Flowchart 2.2-No Power, Part 1

## Flowchart 2.3—No Power, Part 2

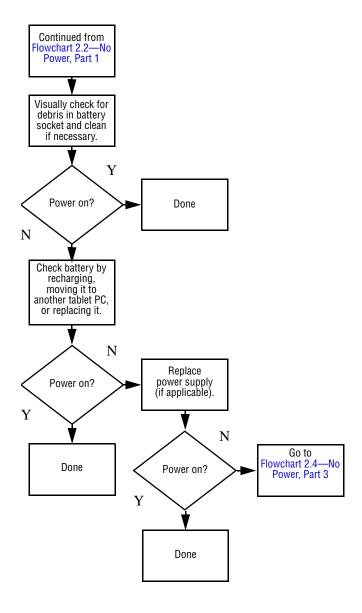

2–14

## Flowchart 2.4–No Power, Part 3

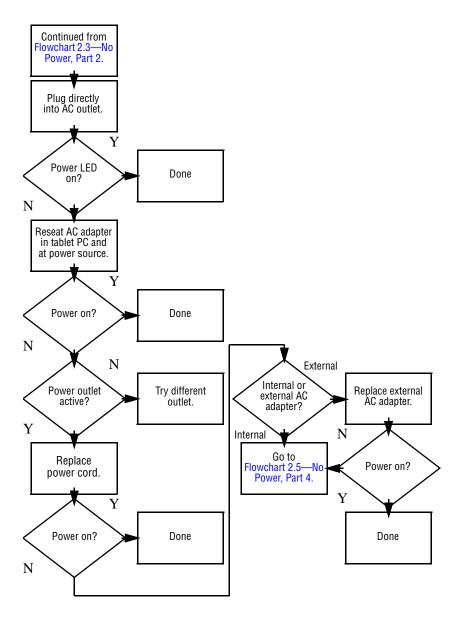

Maintenance and Service Guide

## Flowchart 2.5–No Power, Part 4

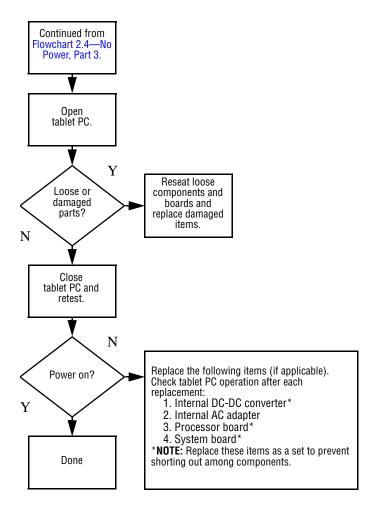

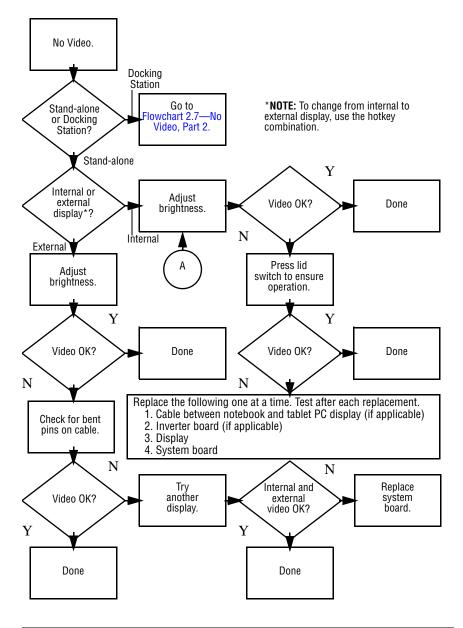

## Flowchart 2.6–No Video, Part 1

2 - 18

## Flowchart 2.7—No Video, Part 2

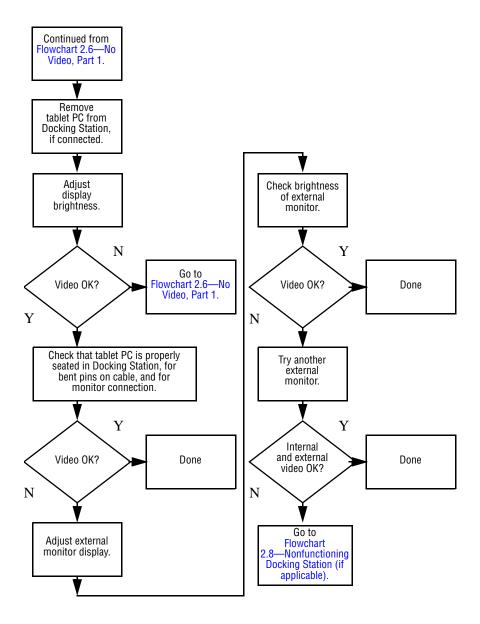

# Flowchart 2.8—Nonfunctioning Docking Station (if applicable)

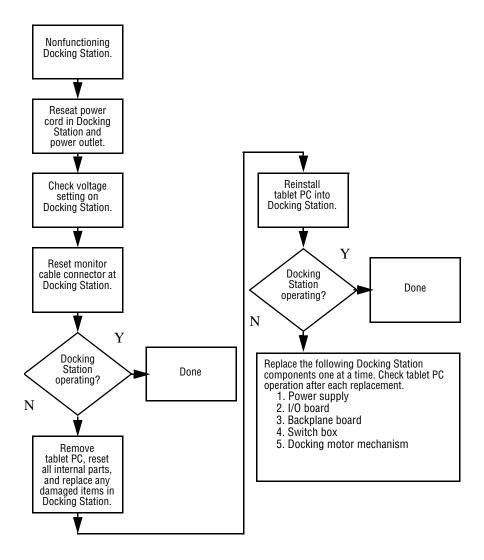

## Flowchart 2.9—No Operating System (OS) Loading

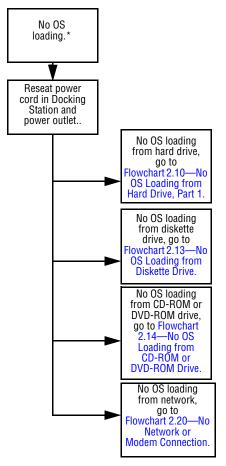

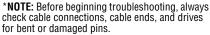

## Flowchart 2.10—No OS Loading from Hard Drive, Part 1

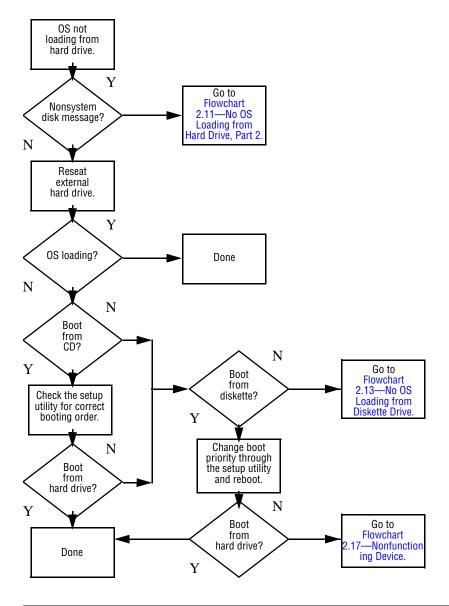

Maintenance and Service Guide

## Flowchart 2.11—No OS Loading from Hard Drive, Part 2

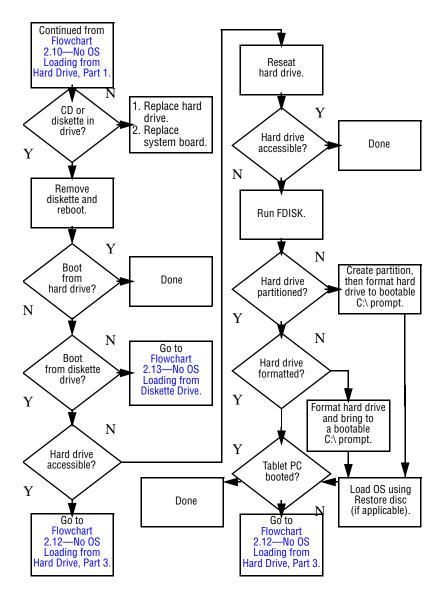

2–22

Maintenance and Service Guide

## Flowchart 2.12—No OS Loading from Hard Drive, Part 3

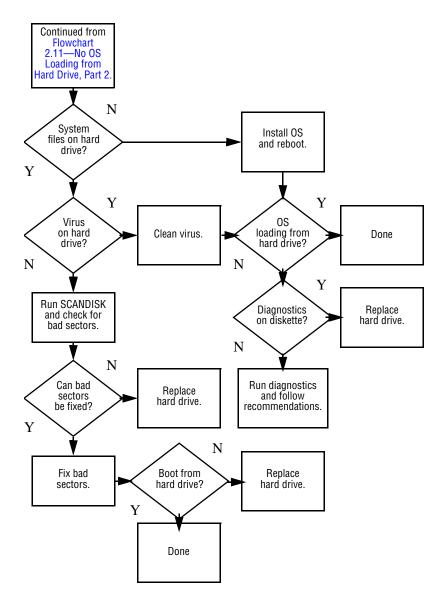

Maintenance and Service Guide

# Flowchart 2.13—No OS Loading from Diskette Drive

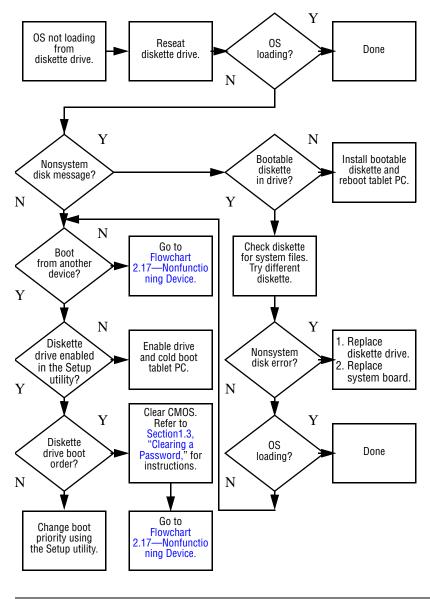

Maintenance and Service Guide

# Flowchart 2.14—No OS Loading from CD-ROM or DVD-ROM Drive

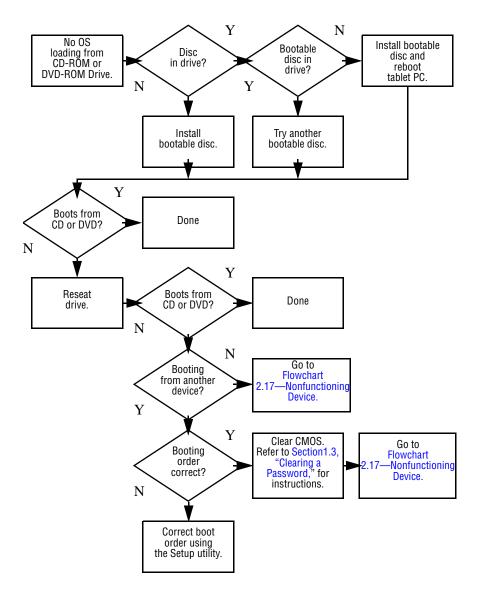

Maintenance and Service Guide

### Flowchart 2.15–No Audio, Part 1

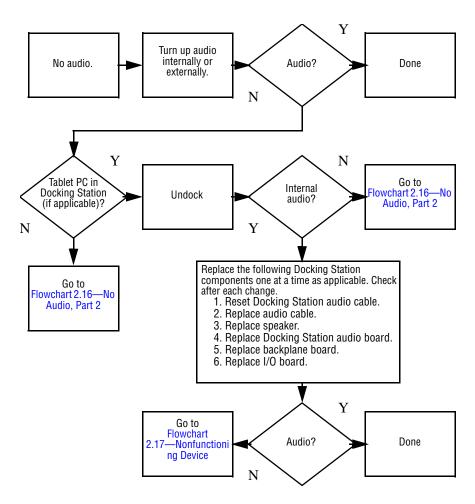

## Flowchart 2.16–No Audio, Part 2

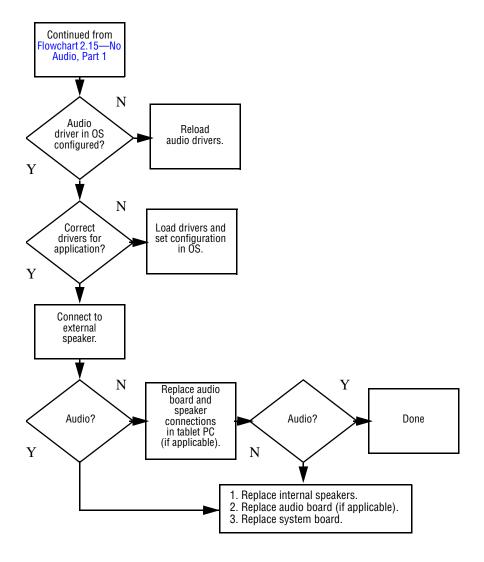

## Flowchart 2.17–Nonfunctioning Device

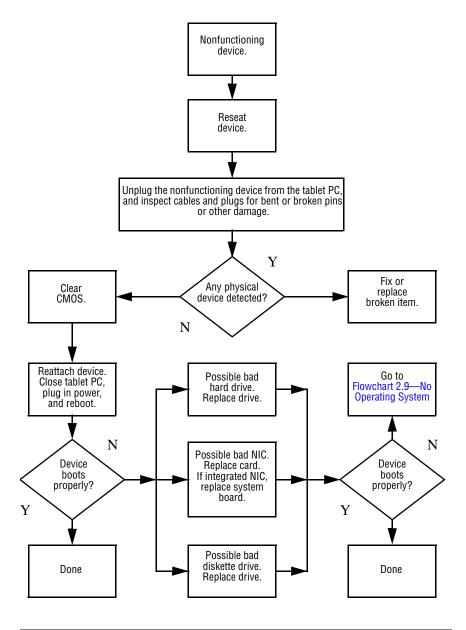

2–28

Maintenance and Service Guide

## Flowchart 2.18—Nonfunctioning Keyboard

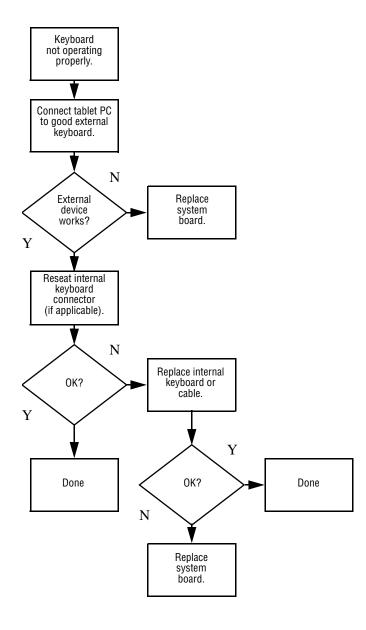

Maintenance and Service Guide

# Flowchart 2.19—Nonfunctioning Pointing Device

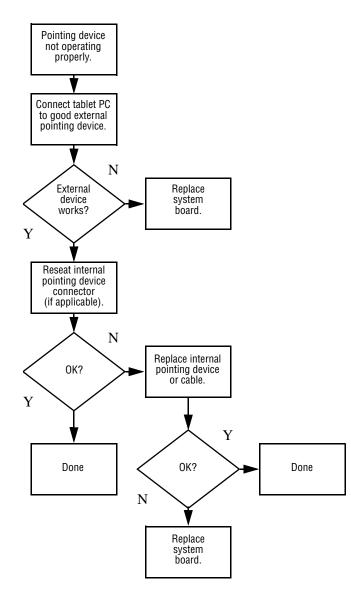

2–30

## Flowchart 2.20—No Network or Modem Connection

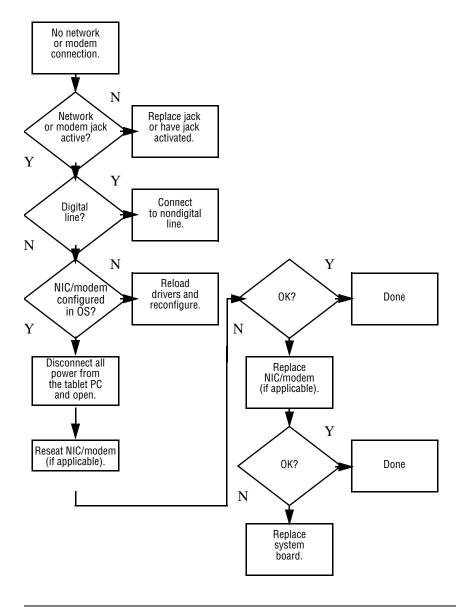

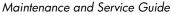

3

## **Illustrated Parts Catalog**

This chapter provides an illustrated parts breakdown and a reference for spare part numbers and option part numbers.

## 3.1 Serial Number Location

When ordering parts or requesting information, provide the tablet PC serial number and model number located on the bottom of the tablet PC.

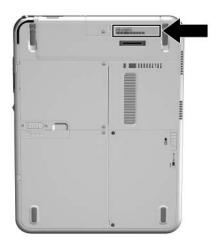

Serial Number Location

## 3.2 HP Compaq Tablet PC System Major Components

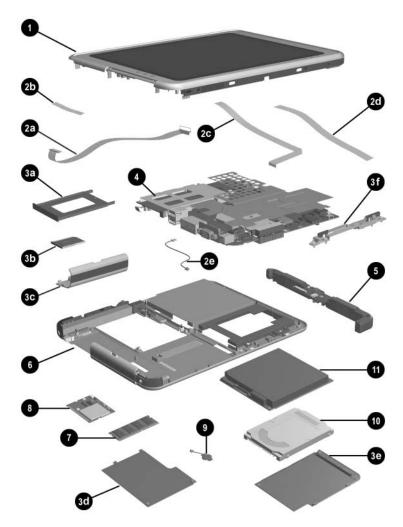

HP Compaq Tablet PC Major Components

| Spare Parts: Tablet PC System Major Components |                                                            |                      |  |
|------------------------------------------------|------------------------------------------------------------|----------------------|--|
| Item                                           | Description                                                | Spare Part<br>Number |  |
| 1                                              | Display components                                         |                      |  |
|                                                | Display panel assembly                                     | 348348-001           |  |
|                                                | Display bezel with inverter                                | 348336-001           |  |
|                                                | Inverter                                                   | 348358-001           |  |
|                                                | Bridge battery                                             | 348328-001           |  |
|                                                | Digitizer                                                  | 348337-001           |  |
|                                                | Antenna                                                    | 348357-001           |  |
|                                                | Miscellaneous Cable Kit, includes:                         | 348335-001           |  |
| 2a                                             | Audio cable                                                |                      |  |
| 2b                                             | Inverter cable                                             |                      |  |
| 2c                                             | Digitizer cable                                            |                      |  |
| 2d                                             | Display panel cable                                        |                      |  |
| 2e                                             | Modem cable                                                |                      |  |
|                                                | Miscellaneous Plastics/Hardware Kit, includes:             | 348350-001           |  |
| 3a                                             | PC Card slot space saver                                   |                      |  |
| 3b                                             | SD Card slot space saver                                   |                      |  |
| 3c                                             | Connector cover                                            |                      |  |
| 3d                                             | Mini PCI communications/memory<br>module compartment cover |                      |  |
| 3e                                             | Hard drive cover                                           |                      |  |
| 3f                                             | Keyboard release assembly                                  |                      |  |
| 4                                              | System board (includes fan and heat sink)                  |                      |  |
|                                                | Mobile Intel Celeron, 800-MHz                              | 348331-001           |  |
|                                                | Intel Pentium M, 1.0-GHz                                   | 348332-001           |  |
|                                                | Fan (not illustrated separately)                           | 348342-001           |  |
|                                                | Heat sink (not illustrated separately)                     | 348354-001           |  |

## Table 3-1

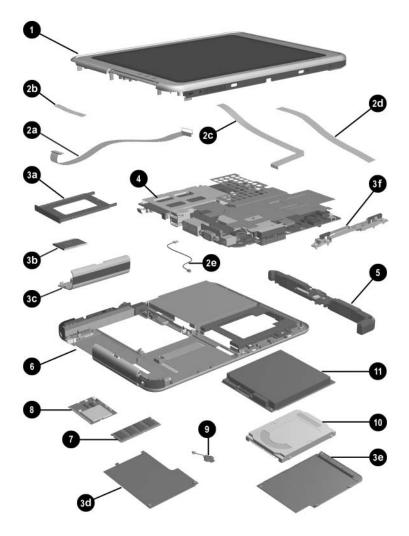

Tablet PC Major Components

# Table 3-1Spare Parts: HP Tablet PC SystemMajor Components (Continued)

| Item | Description                                                                                                    | Spare Part<br>Number |
|------|----------------------------------------------------------------------------------------------------|----------------------|
| 5    | Switch board                                                                                                    | 348330-001           |
| 6    | <b>Base enclosure</b> (includes battery shield, hard drive<br>bracket, LED board assembly, connector cover,<br>keyboard release mechanism, and shields) | 348327-001           |
|      | Speaker assembly (includes audio board)                                                                                                    | 348352-001           |
| 7    | Memory module (DDR, 256 MB)                                                                                                    |                      |
|      | DDR, 256 MB                                                                                                    | 348345-001           |
|      | DDR, 512 MB                                                                                                    | 348346-001           |
|      | DDR, 1024 MB                                                                                                    | 348334-001           |
| 8    | Wireless local area network (LAN) board<br>(Mini PCI, Type III)                                                                                         |                      |
|      | 802.11b (MOW)                                                                                                    | 348997-001           |
|      | 802.11b (ROW)                                                                                                    | 348996-001           |
|      | 802.11a/b/g                                                                                                    | 349985-001           |
|      | 802.11a/b/g (Japan)                                                                                                    | 349985-291           |
| 9    | Real time clock (RTC) battery                                                                                                    | 348329-001           |
| 10   | Hard drives                                                                                                    |                      |
|      | 30-GB                                                                                                    | 348339-001           |
|      | 40-GB                                                                                                    | 348340-001           |
|      | 60-GB                                                                                                    | 348341-001           |
|      | 80-GB                                                                                                    | 366786-001           |
| 11   | Battery pack, Li-Ion                                                                                                    | 348333-001           |
|      | Wireless antenna (not illustrated)                                                                                                    | 348357-001           |

## 3.3 Miscellaneous Cable Kit Components

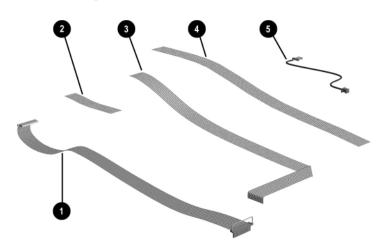

Miscellaneous Cable Kit Components

## Table 3-2Miscellaneous Cable Kit Components

### Spare Part Number 348335-001

| ltem | Description         |
|------|---------------------|
| 1    | Audio cable         |
| 2    | Inverter cable      |
| 3    | Digitizer cable     |
| 4    | Display panel cable |
| 5    | Modem cable         |

## 3.4 Miscellaneous Plastics/Hardware Kit Components

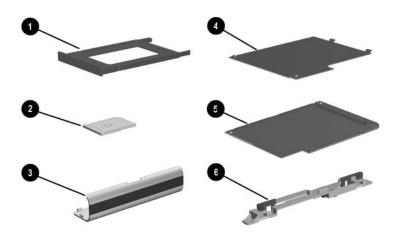

Miscellaneous Plastics/Hardware Kit Contents

## Table 3-3Miscellaneous Plastics/Hardware Kit Components

### Spare Part Number 348350-001

| Item | Description                                             |
|------|---------------------------------------------------------|
| 1    | PC Card slot space saver                                |
| 2    | SD Card slot space saver                                |
| 3    | Connector cover                                         |
| 4    | Memory module/Mini PCI communications compartment cover |
| 5    | Hard drive cover                                        |
| 6    | Keyboard release assembly                               |

## 3.5 Keyboard

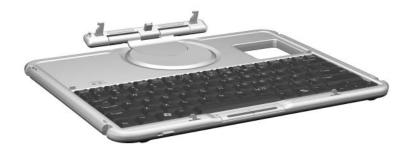

Tablet PC Keyboard

### Table 3-4

### Tablet PC Keyboard Spare Part Number Information

| Description            |            |                      | Spare Part<br>Number |
|------------------------|------------|----------------------|----------------------|
| Tablet PC TC1100 Keybo | ards       |                      |                      |
| ADP                    | 348325-371 | Korea                | 348325-AD1           |
| Australia              | 348325-011 | Latin America        | 348325-161           |
| Denmark                | 348325-081 | Norway               | 348325-091           |
| European               | 348325-021 | People's Republic of | 348325-AA1           |
| European A4            | 348325-A41 | China                |                      |
| France                 | 348325-051 | Spain                | 348325-071           |
| French Canada          | 348325-DB1 | Sweden/Finland       | 348325-B21           |
| German                 | 348325-041 | Switzerland          | 348325-111           |
| Italy                  | 348325-061 | Taiwan               | 348325-AB1           |
| Japan                  | 348325-291 | United Kingdom       | 348325-031           |
| Japan (English)        | 348325-391 | United States        | 348325-001           |

## 3.6 Optional HP Tablet PC Docking Station

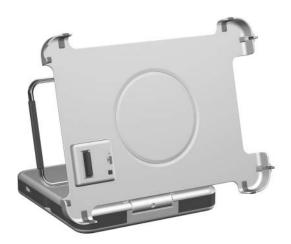

Optional HP Tablet PC Docking Station

Table 3-5

### Optional HP Tablet PC Docking Station Spare Part Number Information

| Description                  | Spare Part<br>Number |
|------------------------------|----------------------|
| HP Tablet PC Docking Station | 348338-001           |

## 3.7 HP Tablet PC Docking Station Components

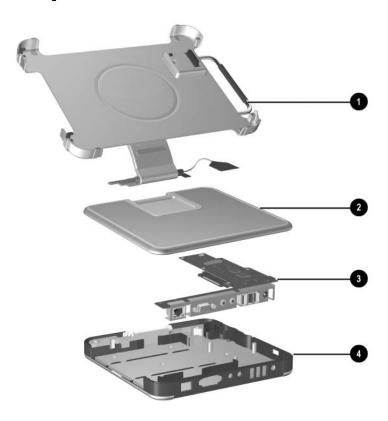

HP Tablet PC Docking Station Components

### Table 3-6

### HP Tablet PC Docking Station Components Spare Part Number Information

| Item | Description                 | Spare Part<br>Number |
|------|-----------------------------|----------------------|
| 1    | Docking stand and pivot arm | 349090-001           |
| 2    | Top case                    | 349091-001           |
| 3    | Board assembly              | 349093-001           |
| 4    | Bottom case                 | 349092-001           |

## 3.8 Miscellaneous

### Table 3-7

### Spare Parts: Miscellaneous (not illustrated)

| Description                                                                                                    |             |                | Spare Part<br>Number |
|----------------------------------------------------------------------------------------------------|-------------|----------------|----------------------|
| AC power cord, 3-wire                                                                                                    |             |                |                      |
| Australia                                                                                                    | 198723-011  | Sweden         | 198723-101           |
| Europe International                                                                                                    | 198723-B31  | Switzerland    | 198723-BG1           |
| Italy                                                                                                    | 198723-061  | Taiwan         | 198723-AB1           |
| Japan                                                                                                    | 198723-291  | United Kingdom | 198723-031           |
| Korea                                                                                                    | 198723-AD1  | United States  | 198723-001           |
| People's Republic of<br>China                                                                                                    | 198723-AA1  |                |                      |
| AC adapter, 65 W                                                                                                    |             |                | 285288-001           |
| Pen (uses a 1.5 VDC, AA                                                                                                    | AA battery) |                |                      |
| Eraser                                                                                                    |             |                | 344503-001           |
| No eraser                                                                                                    |             |                | 344418-001           |
| Pen tips                                                                                                    |             |                | 348355-001           |
| Pen receptacle                                                                                                    |             |                | 348356-001           |
| <b>Tablet PC Miscellaneous Screw Kit</b> (includes the following screws; refer to Appendix C, "Screw Listing." for more information on screw specifications and usage.) |             |                | 348351-001           |
| ■ Phillips M2.0 × 4.0                                                                                                    |             |                |                      |
| ■ Phillips M2.0 × 5.0                                                                                                    |             |                |                      |
| ■ Phillips M2.0 × 3.5                                                                                                    |             |                |                      |
| •                                                                                                    |             |                |                      |

4

## Removal and Replacement Preliminaries

This chapter provides essential information for proper and safe removal and replacement service.

## 4.1 Tools Required

You need the following tools to complete the removal and replacement procedures:

- Magnetic screwdriver
- Torx T8 screwdriver
- Phillips P0 screwdriver
- Tool kit (includes connector removal tool, loopback plugs, and case utility tool)

## 4.2 Service Considerations

The following sections include some of the considerations that you should keep in mind during disassembly and assembly procedures.

As you remove each subassembly from the tablet PC, place the subassembly (and all accompanying screws) away from the work area to prevent damage.

## **Plastic Parts**

Using excessive force during disassembly and reassembly can damage plastic parts. Use care when handling the plastic parts. Apply pressure only at the points designated in the maintenance instructions.

### **Cables and Connectors**

**CAUTION:** When servicing the tablet PC, ensure that cables are placed in their proper locations during the reassembly process. Improper cable placement can damage the tablet PC.

Cables must be handled with extreme care to avoid damage. Apply only the tension required to unseat or seat the cables during removal and insertion. Handle cables by the connector whenever possible. In all cases, avoid bending, twisting, or tearing cables. Ensure that cables are routed in such a way that they cannot be caught or snagged by parts being removed or replaced. Handle flex cables with extreme care; these cables tear easily.

## 4.3 Preventing Damage to Removable Drives

Removable drives are fragile components that must be handled with care. To prevent damage to the tablet PC, damage to a removable drive, or loss of information, observe the following precautions:

- Before removing or inserting a hard drive, shut down the tablet PC. If you are unsure whether the tablet PC is off or in Hibernation, turn on the tablet PC, and then shut it down.
- Before removing a diskette drive or optical drive, ensure that a diskette or disc is not in the drive. Ensure that the optical drive tray is closed.

- Before handling a drive, ensure that you are discharged of static electricity. While handling a drive, avoid touching the connector.
- Handle drives on surfaces that have at least one inch of shock-proof foam.
- Avoid dropping drives from any height onto any surface.
- After removing a hard drive, optical drive, or diskette drive, place it in a static-proof bag.
- Avoid exposing a hard drive to products that have magnetic fields, such as monitors or speakers.
- Avoid exposing a drive to temperature extremes or liquids.
- If a drive must be mailed, place the drive in a bubble pack mailer or other suitable form of protective packaging and label the package "Fragile: Handle With Care."

## 4.4 Preventing Electrostatic Damage

Many electronic components are sensitive to electrostatic discharge (ESD). Circuitry design and structure determine the degree of sensitivity. Networks built into many integrated circuits provide some protection, but in many cases the discharge contains enough power to alter device parameters or melt silicon junctions.

A sudden discharge of static electricity from a finger or other conductor can destroy static-sensitive devices or microcircuitry. Often, the spark is neither felt nor heard, but damage occurs.

An electronic device exposed to electrostatic discharge may not be affected at all and can work perfectly throughout a normal cycle. Or the device might function normally for a while, but because it has been degraded internally, it can fail prematurely.

Maintenance and Service Guide

## 4.5 Packaging and Transporting Equipment

Use the following grounding precautions when packaging and transporting equipment:

- To avoid hand contact, transport products in static-safe containers, such as tubes, bags, or boxes.
- Protect all electrostatic-sensitive parts and assemblies with conductive or approved containers or packaging.
- Keep electrostatic-sensitive parts in their containers until the parts arrive at static-free workstations.
- Place items on a grounded surface before removing items from their containers.
- Always be properly grounded when touching a sensitive component or assembly.
- Store reusable electrostatic-sensitive parts from assemblies in protective packaging or nonconductive foam.
- Use transporters and conveyors made of antistatic belts and roller bushings. Ensure that mechanized equipment used for moving materials is wired to ground and that proper materials are selected to avoid static charging. When grounding is not possible, use an ionizer to dissipate electric charges.

## 4.6 Workstation Precautions

Use the following grounding precautions at workstations:

- Cover the workstation with approved static-dissipative material (see Table 4-2, "Static-Shielding Materials").
- Use a wrist strap connected to a properly grounded work surface, and use properly grounded tools and equipment.
- Use conductive field service tools, such as cutters, screwdrivers, and vacuums.

- When using fixtures that must directly contact dissipative surfaces, only use fixtures made of static-safe materials.
- Keep the work area free of nonconductive materials, such as ordinary plastic assembly aids and Styrofoam.
- Handle electrostatic-sensitive components, parts, and assemblies by the case or PCM laminate. Handle these items only at static-free workstations.
- Avoid contact with pins, leads, or circuitry.
- Turn off power and input signals before inserting or removing connectors or test equipment.

## 4.7 Grounding Equipment and Methods

Grounding equipment must include either a wrist strap or a foot strap at a grounded workstation.

- When seated, wear a wrist strap connected to a grounded system. Wrist straps are flexible straps with a minimum of one megohm ±10% resistance in the ground cords. To provide proper ground, wear a strap snugly against the skin at all times. On grounded mats with banana-plug connectors, connect a wrist strap with alligator clips.
- When standing, use foot straps and a grounded floor mat. Foot straps (heel, toe, or boot straps) can be used at standing workstations and are compatible with most types of shoes or boots. On conductive floors or dissipative floor mats, use foot straps on both feet with a minimum of one megohm resistance between the operator and ground. To be effective, the conductive strips must be worn in contact with the skin.

Other grounding equipment recommended for use in preventing electrostatic damage includes:

- Antistatic tape
- Antistatic smocks, aprons, and sleeve protectors
- Conductive bins and other assembly or soldering aids
- Nonconductive foam
- Conductive tabletop workstations with ground cords of one megohm resistance
- Static-dissipative tables or floor mats with hard ties to the ground
- Field service kits
- Static awareness labels
- Material-handling packages
- Nonconductive plastic bags, tubes, or boxes
- Metal tote boxes
- Electrostatic voltage levels and protective materials

Table 4-1 shows how humidity affects the electrostatic voltage levels generated by different activities.

|                                 | R                 | Relative Humidity |         |  |
|---------------------------------|-------------------|-------------------|---------|--|
| Event                           | 10%               | 40%               | 55%     |  |
| Walking across carpet           | 35,000 V          | 15,000 V          | 7,500 V |  |
| Walking across vinyl floor      | 12,000 V          | 5,000 V           | 3,000 V |  |
| Motions of bench worker         | 6,000 V           | 800 V             | 400 V   |  |
| Removing DIPS from plastic tube | 2,000 V           | 700 V             | 400 V   |  |
| Removing DIPS from vinyl tray   | 11,500 V          | 4,000 V           | 2,000 V |  |
| Removing DIPS from Styrofoam    | 14,500 V          | 5,000 V           | 3,500 V |  |
| Removing bubble pack from PCB   | 26,500 V          | 20,000 V          | 7,000 V |  |
| Packing PCBs in foam-lined box  | 21,000 V          | 11,000 V          | 5,000 V |  |
| A product can be degraded by a  | s little as 700 V | <i>'</i> .        |         |  |

Table 4-1 **Typical Electrostatic Voltage Levels** 

Table 4-2 lists the shielding protection provided by antistatic bags and floor mats.

#### Table 4-2

#### **Static-Shielding Materials**

| Material              | Use        | Voltage Protection Level |
|-----------------------|------------|--------------------------|
| Antistatic plastic    | Bags       | 1,500 V                  |
| Carbon-loaded plastic | Floor mats | 7,500 V                  |
| Metallized laminate   | Floor mats | 5,000 V                  |

# Removal and Replacement Procedures

This chapter provides removal and replacement procedures.

Torx T8 and Phillips P0 screws are removed during the disassembly of the tablet PC and the Docking Station. There are 38 screws, in 4 different sizes, that must be removed, replaced, and loosened when servicing the tablet PC. There are 20 screws, in 4 different sizes, that must be removed and replaced when servicing the Docking Station. Make special note of each screw size and location during removal and replacement.

Refer to Appendix C, "Screw Listing," for detailed information on screw sizes, locations, and usage.

# 5.1 Serial Number

Report the tablet PC serial number to HP when requesting information or ordering spare parts. The serial number is located on the bottom of the tablet PC.

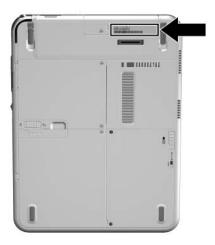

Serial Number Location

## 5.2 Disassembly Sequence Chart

Use the chart below to determine the section number to be referenced when removing tablet PC components.

| Section | Description                                | Number of screws<br>removed |
|---------|--------------------------------------------|-----------------------------|
| 5.3     | Preparing the tablet PC for<br>disassembly |                             |
|         | SD Card and PC Card                        | 0                           |
|         | Digitizer pen                              | 0                           |
|         | Battery pack                               | 1                           |
|         | Memory module and PCI device               | 2                           |
| 5.4     | Real time clock (RTC) battery              | 0                           |
| 5.5     | Hard drive                                 | 2                           |
| 5.6     | Display panel assembly                     | 8                           |
|         | Bridge battery                             | 0                           |
|         | Digitizer                                  | 6                           |
| 5.7     | System board                               | 8                           |
|         | Bluetooth module                           | 0                           |
|         | Main memory                                | 0                           |
|         | Modem board                                | 0                           |
| 5.8     | Fan and heat sink                          | 3                           |
| 5.9     | Docking Station                            | 17                          |

#### **Disassembly Sequence Chart**

Table 5-1

# 5.3 Preparing the Tablet PC for Disassembly

Perform the following steps before disassembling the tablet PC.

## **Before You Begin**

- 1. Save your work, exit all applications, and shut down the tablet PC. If you are unsure whether the tablet PC is off or in Hibernation, turn the tablet PC on and then shut it down through the operating system.
- 2. Disconnect all external devices connected to the tablet PC.
- 3. Disconnect the power cord.
- 4. Position the tablet PC so that the SD Card and PC Card slots are toward you.

- 5. Remove the SD Card and PC Card slot devices (if any) by following these steps:
  - a. Press the SD Card to release it from the base enclosure. (The card is ejected from the slot.)

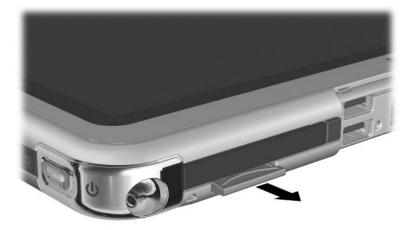

Releasing the SD Card

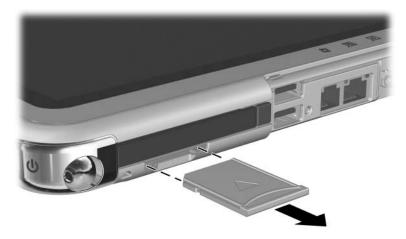

Ejecting the SD Card

- b. Press the PC Card release button to release the button from the base enclosure. Press the button a second time to eject the contents of the PC Card slot.
- c. Remove the PC Card slot device **2** from the card slot.

The PC Card slot space saver and SD Card slot space saver are included in the Miscellaneous Plastics/Hardware Kit, spare part number 348350-001.

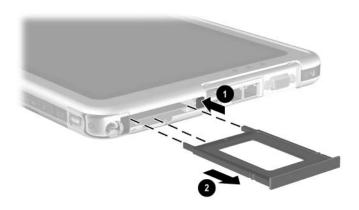

Removing the PC Card Device

- 6. Release the pen from the holder by pressing the end **●**.Remove the pen from the holder **●**.
- 7. Open the connector cover by pulling out and down on the notch ③.

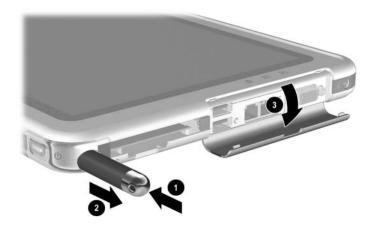

Removing the Pen and Opening the Connector Cover

#### Battery Pack

#### Spare Part Number Information

Battery pack, Li-Ion

348333-001

- 8. Remove the battery pack by following these steps:
  - a. Turn the tablet PC upside down, with the power switch and jog dial toward you.
  - b. Remove the optional PM2.0  $\times$  3.0 retention screw  $\bullet$  that secures the battery pack to the tablet PC.
  - c. Slide the battery release latch **2** toward the back of the tablet PC to release the battery pack.
  - d. Use the notch in the battery pack to lift the left side of the battery pack up and swing it to the right **③**.
  - e. Remove the battery pack.

Removing the Battery Pack

Reverse the preceding procedures to install the battery pack.

#### Mini PCI Communications Board

#### **Spare Part Number Information**

| Wireless local area network (LAN) card | 348997-001 (802.11b MOW)  |
|----------------------------------------|---------------------------|
|                                        | 348996-001 (802.11b ROW)  |
|                                        | 349985-001 (802.11 a/b/g) |

- 9. Remove the Mini PCI communications board by following these steps:
  - a. Remove the 2 PM2.0  $\times$  3.0 screws **①** that secure the Mini PCI communications/memory module slot cover to the tablet PC.
  - b. Lift the back edge of the Mini PCI communications/ memory module slot cover up and swing it toward you **2**.
  - c. Remove the Mini PCI communications/memory module slot cover.

The Mini PCI communications/memory module slot cover is included in the Miscellaneous Plastics/Hardware Kit, spare part number 310678-001.

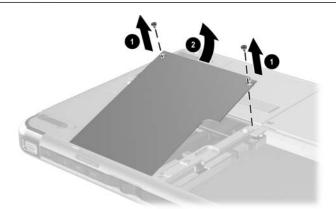

Removing the Memory Module/Mini PCI Communications Compartment Cover

- d. Disconnect the 2 antenna cables from the Mini PCI communications board.
- e. Spread the retaining tabs **1** securing the Mini PCI communications board to the system board.

The edge of the Mini PCI communications board opposite the connector rises at a 45-degree angle.

f. Pull the Mini PCI communications board away from the connector at a 45-degree angle **③**.

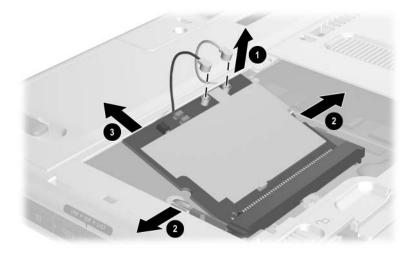

Removing the Mini PCI Communications Board

Reverse the preceding procedures to install the Mini PCI communications board.

#### Memory Module

#### Spare Part Number Information

256-MB DDR memory module

348345-001

- 10. Remove the memory module by following these steps:
  - a. Remove the Mini PCI communications/memory module slot cover.
  - b. Spread the retaining tabs ① securing the memory module
    ② to the system board. The end of the memory module opposite the connector rises at a 45-degree angle.
  - c. Pull the memory module away from the connector at a 45-degree angle **③**.

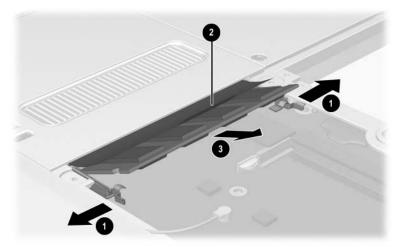

Removing the Memory Module

Reverse the preceding procedures to install the memory module.

# 5.4 Real Time Clock Battery

#### Real Time Clock (RTC)Battery

#### **Spare Part Number Information**

| Disk cell RTC battery | 348329-001 |
|-----------------------|------------|
|                       |            |

Perform the following steps to remove the RTC battery:

- 1. Prepare the tablet PC for disassembly (see Section 5.3, "Preparing the Tablet PC for Disassembly").
- 2. Turn the tablet PC upside down, with the power switch and jog dial toward you.
- 3. Disconnect the RTC battery cable from the system board **1**.
- 4. Remove the RTC battery from the tablet PC @.

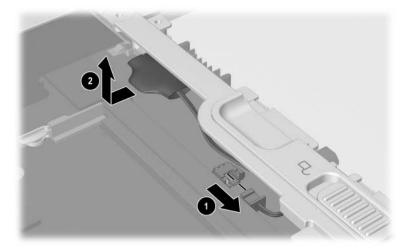

Removing the RTC Battery

Reverse the preceding procedures to install the RTC battery.

## 5.5 Hard Drive

#### Hard Drive

#### Spare Part Number Information

| 80-GB | 366786-001 |
|-------|------------|
| 60-GB | 348341-001 |
| 40-GB | 348340-001 |
| 30-GB | 348339-001 |
|       |            |

Remove the hard drive by following these steps:

- 1. Prepare the tablet PC for disassembly (see "Preparing the Tablet PC for Disassembly,").
- 2. Turn the tablet PC upside down with the power switch and jog dial toward you.

- 3. Remove the 2 PM2.0  $\times$  3.0 screws **①** that secure the hard drive cover to the tablet PC.
- Lift the front edge of the cover up and swing the cover back ❷.
- 5. Remove the hard drive cover.

The hard drive cover is included in the Miscellaneous Plastics/Hardware Kit, spare part number 348350-001.

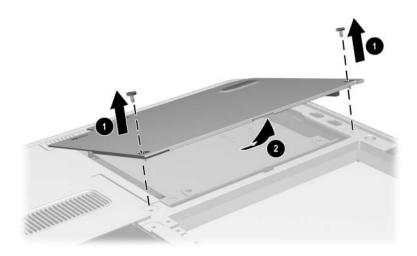

Removing the Hard Drive Cover

- 6. Use the tab **1** on the right side of the hard drive to slide the drive to the right **2** and disconnect it from the system board.
- 7. Remove the hard drive from the tablet PC  $\boldsymbol{\Theta}$ .

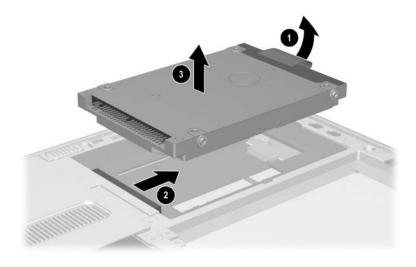

Removing the Hard Drive

Reverse the preceding procedures to install the hard drive.

# 5.6 Display Panel Assembly

#### **Display Panel Assembly Components**

#### **Spare Part Number Information**

| 348348-001 |
|------------|
| and        |
| 349349-001 |
| 348336-001 |
| 348328-001 |
| 348337-001 |
|            |

To remove and disassemble the display panel assembly:

- 1. Prepare the tablet PC for disassembly (see Section 5.3, "Preparing the Tablet PC for Disassembly").
- 2. Remove RTC battery (see Section 5.4, "Real Time Clock Battery").
- 3. Remove the hard drive (see Section 5.5, "Hard Drive").
- 4. Turn the tablet PC upside down with the power switch and jog dial toward you.

- 5. Remove the 6 TM2.5  $\times$  7.0 screws **①** that secure the display panel assembly to the tablet PC.
- 6. Open the bottom tilt foot **②** and remove the TM2.5 × 7.0 screw **③** that secures the display panel assembly to the tablet PC.

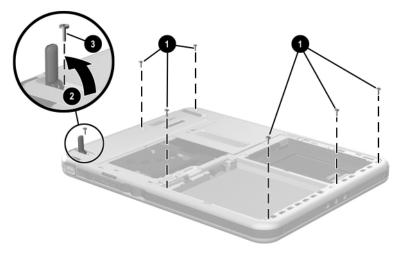

Removing the Display Panel Assembly Screws

- 7. Slide and hold the keyboard release latch **1** to the right.
- 8. Remove the TM2.5 × 7.0 screw ❷ that secures the display panel assembly to the tablet PC.
- 9. Lift the edge of the insulator nearest the edge of the tablet **③**.
- 10. Disconnect the digitizer cable **4** in the hard drive bay.

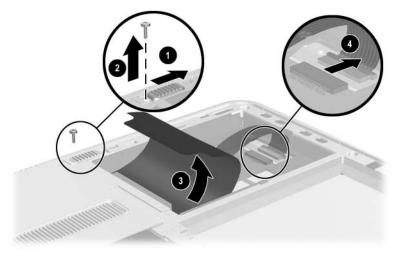

Removing the Display Panel Assembly Screw and Disconnecting the Digitizer Cable

11. Separate the panel from the base enclosure along the edge farthest from you. Swing the panel toward you until it is resting on the table.

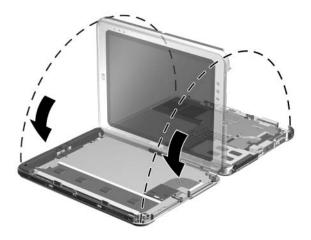

Separating the Panel and Base Enclosure

- 12. Release the ZIF connector **1** to which the audio cable is attached and disconnect the cable **2**.
- 13. Release the ZIF connector **3** to which the inverter cable is attached and disconnect the cable **4**.
- 14. Separate the panel and the base enclosure.

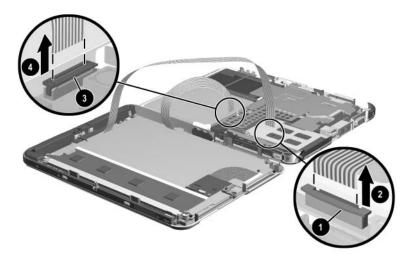

Disconnecting the Audio and Inverter Cables

Reverse the preceding procedures to reassemble and install the display panel assembly.

- 15. Remove the bridge battery by following these steps:
  - a. Disconnect the bridge battery cable from the panel inverter board.
  - b. Remove the bridge battery **2** from the panel bezel.

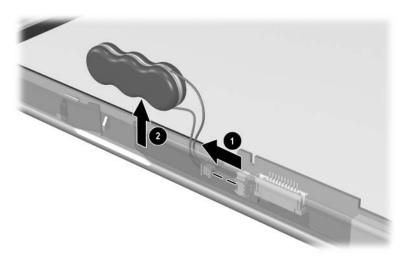

Removing the Bridge Battery

- 16. Remove the digitizer by following these steps:
  - a. Release the ZIF connector to which the digitizer cable is attached and disconnect the cable from the system board ②.
  - b. Swing the 2 flex cables ③ to the right.

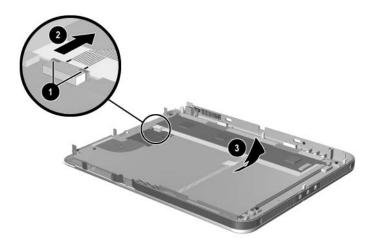

Disconnecting the Digitizer Cable.

c. Remove the 2 PM 2.0 x 4.5 screws on the left side and the screw at the front of the digitizer panel that secure the bracket to the panel assembly.

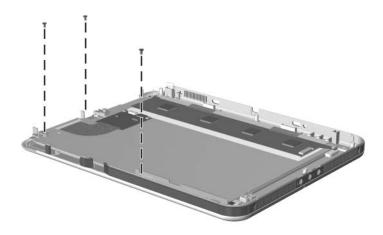

Removing the Bracket Screws

- d. Remove the 2 PM2.0  $\times$  4.5 screws **①** that secure the digitizer to the display panel assembly.
- e. Lift the front edge of the digitizer ② and slide it out ③ of the display panel.

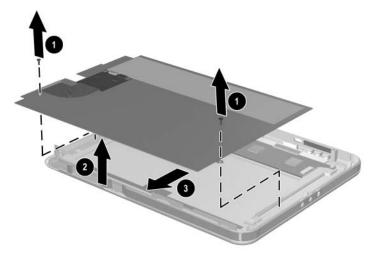

Removing the Digitizer

## 5.7 System Board

#### System Board

#### **Spare Part Number Information**

| System board with fan and heat sink | 348331-001 |
|-------------------------------------|------------|
| (includes 256-MB memory)            | and        |
|                                     | 348332-001 |

Perform the following steps to remove the system board:

- 1. Prepare the tablet PC for disassembly (see Section 5.3, "Preparing the Tablet PC for Disassembly").
- 2. Remove the hard drive (see Section 5.5, "Hard Drive").
- 3. Remove the RTC battery (see Section 5.4, "Real Time Clock Battery").
- 4. Remove the display panel assembly (see Section 5.6, "Display Panel Assembly").

- 5. Remove the Bluetooth module by following these steps:
  - a. Position the tablet PC base enclosure so that the heat sink grille is toward you.
  - b. Disconnect the Bluetooth module connector from the system board **1**.
  - c. Slide the Bluetooth module ② away from you and lift it away from the base enclosure.

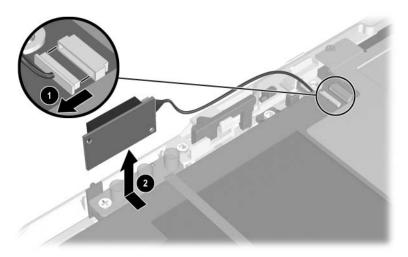

Removing the Bluetooth Wireless Module

- 6. Remove the 4 screws ① that secure the shield and system board to the base enclosure.
- 7. Lift the shield from the system board  $\boldsymbol{2}$ .
- 8. Separate the adhesive ③ from the system board.

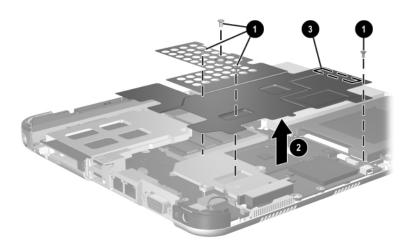

Removing the System Board Shield

- 9. Release the ZIF connector **1** to which the audio cable is attached and disconnect the cable from the system board.
- 10. Release the ZIF connector **2** to which the button board cable is attached and disconnect the cable **3** from the system board.

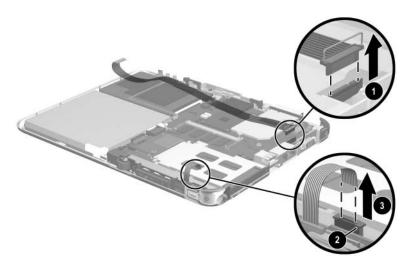

Disconnecting the Audio and Button Board ZIF Connectors

- 11. Remove the system main memory by following these steps:
  - a. Spread the retaining tabs **1** securing the main memory board to the system board.

The end of the memory board opposite the connector rises at a 45-degree angle.

b. Pull the memory module away from the connector at a 45-degree angle **②**.

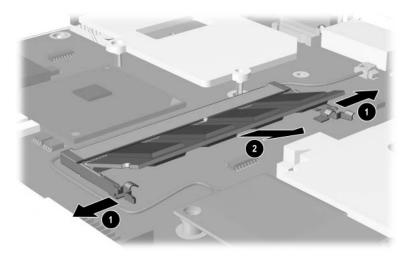

Removing the Main Memory Module

- 12. Remove the modem board by following these steps:
  - a. Disconnect the modem module connector from the system board **1**.
  - b. Remove the PM2.0  $\times$  4.5 screw **2** that secures the modem board to the system board.
  - c. Lift the modem and cable assembly from the base enclosure **③**.

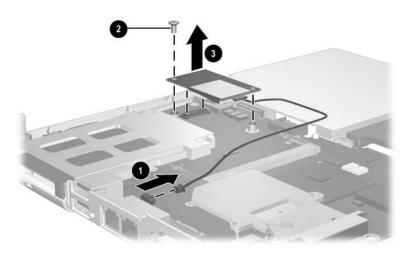

Removing the Modem Board

- 13. Remove the TM2.5  $\times$  4.5 screw **①** that secures the keyboard release assembly to the base enclosure.
- 14. Remove the 4 TM2.5  $\times$  5.5 screws **\bigcirc** that secure the keyboard release assembly to the base enclosure.
- 15. Lift the keyboard release assembly straight up ③ and remove it from the base enclosure.

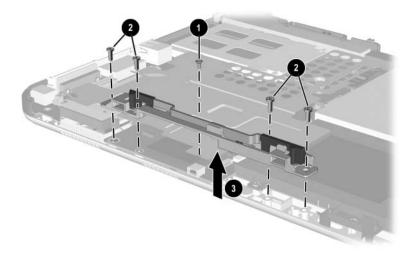

Removing the Keyboard Release Assembly

When installing the keyboard release assembly, make sure the actuator tab • in the base enclosure is in the leftmost position. After this tab is positioned properly, install the keyboard release assembly • and screws • • •.

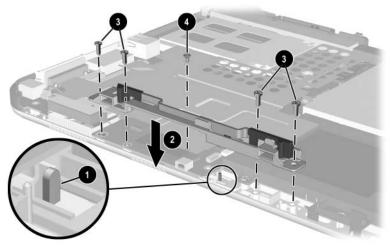

Installing the Keyboard Release Assembly

- 16. Position the base enclosure so the heat sink grille is to your right.
- 17. Remove the 5 PM2.0  $\times$  4.5 screws that secure the system board to the base enclosure.

- 18. Use the heat sink grill **●** to lift the right edge of the system board **②** until it rests at a 45-degree angle.
- 19. Slide the system board away from the base enclosure at an angle ③ to remove it.

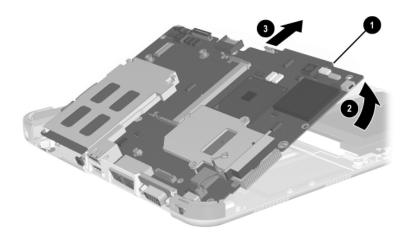

Removing the System Board

Reverse the preceding procedures to install the system board.

# 5.8 Fan and Heat Sink

Fan and Heat Sink

#### **Spare Part Number Information**

Fan and Heat Sink

348354-001

The fan and heat sink are included with the system board. A fan and heat sink can also be ordered separately using spare part number 310665-001.

Perform the following steps to remove the fan and heat sink:

- 1. Prepare the tablet PC for disassembly (see Section 5.3, "Preparing the Tablet PC for Disassembly").
- 2. Remove the display panel assembly (see Section 5.6, "Display Panel Assembly").
- 3. Remove the system board (see Section 5.7, "System Board").

- 4. Remove the Mylar system board shield **①**.
- 5. Disconnect the fan cable from the system board.
- 6. Remove the 3 PM2.0  $\times$  4.5 screws **2** that secure the fan and heat sink to the system board.
- 7. Lift the system board ③ straight up. The fan and heat sink ④ will remain resting on the work surface.

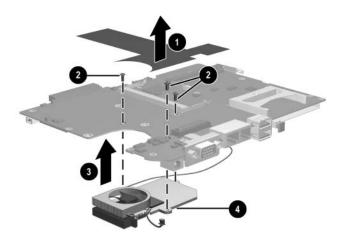

Removing the Fan and Heat Sink

Reverse the preceding procedures to install the EMI shield, fan, and heat sink.

# 5.9 Optional HP Tablet PC Docking Station

# **Optional HP Tablet PC Docking Station Components**

#### **Spare Part Number Information**

| 348338-001 |
|------------|
| 349090-001 |
| 349091-001 |
| 349093-001 |
| 349092-001 |
|            |

Perform the following steps to disassemble the Docking Station:

- 1. Position the Docking Station upside down, resting on the docking stand, with the bottom case toward you.
- 2. Remove the 4 TM2.5  $\times$  6.0 screws that secure the top case to the bottom case.

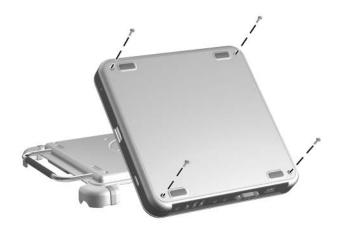

Removing the Top Case Screws

- 3. Position the Docking Station right side up with the rear toward you and the docking stand swung all the way back.
- 4. Lift the left edge of the top case ① until the rear edge of the case ② disengages from the bottom case.
- 5. Remove the top case **③**.

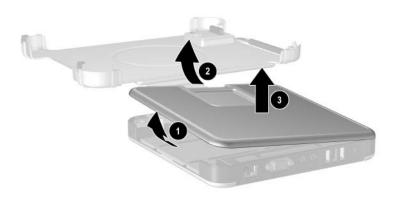

Removing the Top Case

6. Disconnect the docking stand cable **1** from the board assembly **2**.

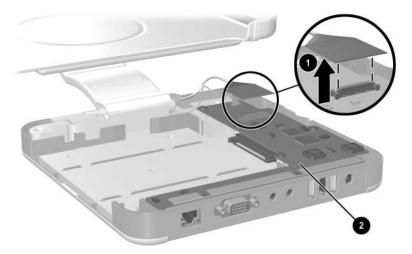

Disconnecting the Docking Stand Cable

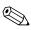

Make sure the docking stand and pivot arm are supported before removing the following screws. The docking stand and pivot arm can fall if not supported.

- 7. Remove the following screws:
  - □ 3 PM2.5 × 7.0 screws **①** that secure the cable bracket to the bottom case.
  - □ 1 PM2.5 × 11.0 screw ② that secures the pivot arm hinge to the bottom case.
  - □ 3 PM2.5 × 7.0 screws ③ that secure the pivot arm hinge to the bottom case.
- 8. Remove the docking stand and pivot arm **④**.

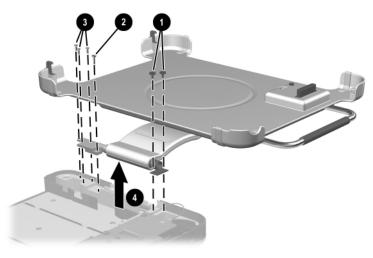

Removing the Docking Stand and Pivot Arm

- 9. Disconnect the switch cable **1** from the board assembly.
- 10. Remove the 7 PM2.5  $\times$  4.0 screws **2** that secure the board assembly to the bottom case.

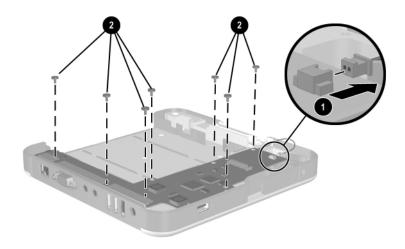

Removing the Board Assembly Screws

- 11. Lift the front edge of the board assembly **1** until it rests at an angle.
- 12. Slide the board assembly toward you **2** until the rear connectors clear the bottom case.
- 13. Lift the board assembly straight up ③ to remove it from the bottom case.

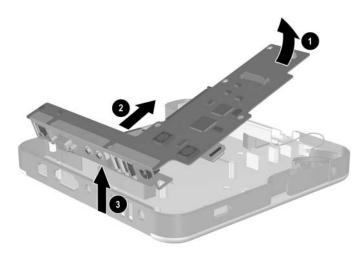

Removing the Board Assembly

Reverse the preceding procedures to assemble the Docking Station.

# **Specifications**

|                                       | Table 6-1     |               |
|---------------------------------------|---------------|---------------|
|                                       | Tablet PC     |               |
| Dimensions                            |               |               |
| Height                                | 27.4 cm       | 10.8 in       |
| Width                                 | 21.6 cm       | 8.5 in        |
| Depth                                 | 2.0 cm        | 0.8 in        |
| Weight (varies by configuration)      |               |               |
| Tablet PC only                        | 1.4 kg        | 3.1 lb        |
| Tablet PC with keyboard               | 1.8 kg        | 4.0 lb        |
| Stand-alone power requirement         | its           |               |
| Nominal operating voltage             | 14.8 VDC      |               |
| Maximum operating power               | 40.0 W        |               |
| Peak operating power                  | 38.0 W        |               |
| Temperature                           |               |               |
| Operating (not writing optical drive) | 0°C to 35°C   | 32°F to 95°F  |
| Operating (writing optical drive)     | 5°C to 35°C   | 41°F to 95°F  |
| Nonoperating                          | -20°C to 60°C | -4°F to 140°F |

This chapter provides physical and performance specifications.

Maintenance and Service Guide

#### Tablet PC (Continued)

| Relative humidity (noncondensi     | ng)                                                    |                     |
|------------------------------------|--------------------------------------------------------|---------------------|
| Operating<br>Nonoperating          | 10% to 95%<br>5% to 90%, 38.7°C (1<br>bulb temperature | 01.6°F) maximum wet |
| Altitude (unpressurized)           |                                                        |                     |
| Operating<br>(14.7 to 10.1 psia)   | -15 to 3,048 m                                         | -50 to 10,000 ft    |
| Nonoperating<br>(14.7 to 4.4 psia) | -15 to 12,192 m                                        | -50 to 40,000 ft    |
| Shock                              |                                                        |                     |
| Operating                          | 10 g, 11 ms, half-sine                                 |                     |
| Nonoperating                       | 60 g, 11 ms, half-sine                                 |                     |

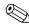

Applicable product safety standards specify thermal limits for plastic surfaces. The tablet PC operates well within this range of temperatures.

|                         | Table 6-2         |         |  |
|-------------------------|-------------------|---------|--|
| 10.4-                   | inch XGA, TFT D   | isplay  |  |
| Dimensions              |                   |         |  |
| Height                  | 23.6 cm           | 9.29 in |  |
| Width                   | 17.3 cm           | 6.81 in |  |
| Diagonal                | 26.4 cm           | 10.4 in |  |
| Number of colors        | Up to 16.8 millio | on      |  |
| Contrast ratio          | 150:1             |         |  |
| Brightness              | 140 nits typical  |         |  |
| Pixel resolution        |                   |         |  |
| Pitch                   | 0.264 × 0.264 n   | ım      |  |
| Format                  | 1024 × 768        |         |  |
| Configuration           | RGB vertical str  | ipe     |  |
| Backlight               | Edge lit          |         |  |
| Character display       | 80 × 25           |         |  |
| Total power consumption | 3.75 W            |         |  |

#### Hard Drives

|                                                                      | 80-GB             | 60-GB       |
|----------------------------------------------------------------------|-------------------|-------------|
| User capacity per drive*                                             | 80.0 GB           | 60.0 GB     |
| Drive height                                                         | 9.5 mm            | 9.5 mm      |
| Drive width                                                          | 70 mm             | 70 mm       |
| Interface type                                                       | ATA-6             | ATA-5       |
| Seek times (typical read, in                                         | ncluding setting) |             |
| Single track                                                         | 3 ms              | 3 ms        |
| Average                                                              | 13 ms             | 13 ms       |
| Full stroke                                                          | 24 ms             | 24 ms       |
| Logical blocks <sup>†</sup>                                          | 156,301,488       | 117,210,240 |
| Disk rotational speed                                                | 5,400 rpm         | 4,200 rpm   |
| Transfer rate                                                        |                   |             |
| Interface max (MB/s) <sup>‡</sup>                                    | 100               | 66.6        |
| *1 GB=1,073,741,824 bytes<br><sup>†</sup> System capability may diff |                   |             |

<sup>‡</sup>Actual drive specifications may differ slightly.

Certain restrictions and exclusions apply. Consult Customer Care for details.

| ive height9.5 mm9.5 mmive width70 mm70 mmerface typeATA-5ATA-5ek times (typical read, including setting)Single track3 msSingle track3 ms13 msAverage13 ms13 msFull stroke24 ms24 msgical blocks‡78,140,16058,605,120sk rotational speed4,200 rpm4,200 rpm                                     |                                   | Table 6-3              |            |
|----------------------------------------------------------------------------------------------------|-----------------------------------|------------------------|------------|
| er capacity per drive*40.0 GB30.0 GBive height9.5 mm9.5 mmive width70 mm70 mmerface typeATA-5ATA-5ek times (typical read, including setting)Single track3 msSingle track3 ms13 msAverage13 ms13 msFull stroke24 ms24 msgical blocks‡78,140,16058,605,120sk rotational speed4,200 rpm4,200 rpm | На                                | rd Drives <i>(Cont</i> | tinued)    |
| ive height9.5 mm9.5 mmive width70 mm70 mmerface typeATA-5ATA-5ek times (typical read, including setting)Single track3 msSingle track3 ms13 msAverage13 ms13 msFull stroke24 ms24 msgical blocks‡78,140,16058,605,120sk rotational speed4,200 rpm4,200 rpm                                     |                                   | 40 GB                  | 30 GB      |
| ive width70 mm70 mmerface typeATA-5ATA-5ek times (typical read, including setting)Single track3 msSingle track3 ms13 msAverage13 ms13 msFull stroke24 ms24 msgical blocks‡78,140,16058,605,120sk rotational speed4,200 rpm4,200 rpm                                                           | ser capacity per drive*           | 40.0 GB                | 30.0 GB    |
| erface typeATA-5ATA-5ek times (typical read, including setting)Single track3 msSingle track3 ms13 msAverage13 ms13 msFull stroke24 ms24 msgical blocks‡78,140,16058,605,120sk rotational speed4,200 rpm4,200 rpm                                                                              | rive height                       | 9.5 mm                 | 9.5 mm     |
| ek times (typical read, including setting)         Single track       3 ms         Average       13 ms         Full stroke       24 ms         gical blocks <sup>‡</sup> 78,140,160         sk rotational speed       4,200 rpm         ansfer rate                                           | Prive width                       | 70 mm                  | 70 mm      |
| Single track3 ms3 msAverage13 ms13 msFull stroke24 ms24 msgical blocks‡78,140,16058,605,120sk rotational speed4,200 rpm4,200 rpmansfer rate3 ms3 ms                                                                                                    | nterface type                     | ATA-5                  | ATA-5      |
| Average         13 ms         13 ms           Full stroke         24 ms         24 ms           gical blocks‡         78,140,160         58,605,120           sk rotational speed         4,200 rpm         4,200 rpm                                                                         | eek times (typical read, in       | ncluding setting)      |            |
| Full stroke24 ms24 msgical blocks‡78,140,16058,605,120sk rotational speed4,200 rpm4,200 rpmansfer rate24 ms24 ms                                                                                                    | Single track                      | 3 ms                   | 3 ms       |
| gical blocks‡78,140,16058,605,120sk rotational speed4,200 rpm4,200 rpmansfer rate4,200 rpm4,200 rpm                                                                                                    | Average                           | 13 ms                  | 13 ms      |
| sk rotational speed 4,200 rpm 4,200 rpm                                                                                                    | Full stroke                       | 24 ms                  | 24 ms      |
| ansfer rate                                                                                                    | ogical blocks <sup>‡</sup>        | 78,140,160             | 58,605,120 |
|                                                                                                    | isk rotational speed              | 4,200 rpm              | 4,200 rpm  |
|                                                                                                    | ansfer rate                       |                        |            |
| Interface max (MB/s) <sup>†</sup> 100 100                                                                                                    | Interface max (MB/s) <sup>†</sup> | 100                    | 100        |

<sup>‡</sup>Actual drive specifications may differ slightly.

Certain restrictions and exclusions apply. Consult Customer Care for details.

#### **Diskette Drive**

# (For Use Only in the Docking Station or External MultiBay)

| Diskette size             | 88.9 mm (3.5 in) |
|---------------------------|------------------|
| Light                     | On system        |
| Height                    | 12.7 mm (0.5 in) |
| Bytes per sector          | 512              |
| Sectors per track         |                  |
| High density              | 18 (1.44 MB)     |
| Low density               | 9                |
| Tracks per side           |                  |
| High density              | 80               |
| Low density               | 80               |
| Read/write heads          | 2                |
| Average seek times        |                  |
| Track-to-track (high/low) | 3 to 6 ms        |
| Average (high/low)        | 95 to 174 ms     |
| Settling time             | 15 ms            |
| Latency average           | 100 ms           |

#### **CD-ROM Drive**

### (For Use Only in the Docking Station or External MultiBay)

| Applicable disc                  | CD-ROM (Mode 1<br>CD-XA ready (Mode<br>CD-I ready (Mode<br>CD-R (read only)<br>CD Plus<br>Photo CD (single/<br>CD-Extra<br>Video CD<br>CD-WO (fixed pac<br>CD-Bridge | de 2, Form 1 and 2)<br>2, Form 1 and 2)<br>multisession) |
|----------------------------------|----------------------------------------------------------------------------------------------------|----------------------------------------------------------|
| Center hole diameter             | 1.5 cm                                                                                                    | 0.59 in                                                  |
| Disc diameter                    |                                                                                                    |                                                          |
| Standard disc                    | 12 cm                                                                                                    | 4.72 in                                                  |
| Mini disc                        | 8 cm                                                                                                    | 3.15 in                                                  |
| Disc thickness                   | 1.2 mm                                                                                                    | 0.047 in                                                 |
| Track pitch                      | 1.6 µm                                                                                                    |                                                          |
| Access time                      |                                                                                                    |                                                          |
| Random                           | < 150 ms                                                                                                    |                                                          |
| Full stroke                      | < 300 ms                                                                                                    |                                                          |
| Cache buffer                     | 128 KB                                                                                                    |                                                          |
| Data transfer rate               |                                                                                                    |                                                          |
| Sustained, 16X                   | 150 KB/s at 1X                                                                                                    |                                                          |
| Variable                         | 1,500 to 3,600 KE                                                                                                    | 8/s (10X to 24X)                                         |
| Normal PIO Mode 4 (single burst) | 16.66 KB/s                                                                                                    |                                                          |
| Startup time                     | < 8 seconds                                                                                                    |                                                          |
| Stop time                        | < 4 seconds                                                                                                    |                                                          |

Maintenance and Service Guide

#### **DVD-ROM Drive**

#### (For Use Only in the Docking Station or External MultiBay)

| Applicable disc                 | DVD-5, DVD-9, DV<br>CD-ROM (Mode 1<br>CD Digital Audio<br>CD-XA ready (Mode<br>CD-I ready (Mode<br>CD-R (read only)<br>CD Plus<br>Photo CD (single/r<br>CD-Bridge | and 2)<br>de 2, Form 1 and 2)<br>2, Form 1 and 2) |
|---------------------------------|----------------------------------------------------------------------------------------------------|---------------------------------------------------|
| Center hole diameter            | 1.5 cm                                                                                                    | 0.59 in                                           |
| Disc diameter                   |                                                                                                    |                                                   |
| Standard disc                   | 12 cm                                                                                                    | 4.72 in                                           |
| Mini disc                       | 8 cm                                                                                                    | 3.15 in                                           |
| Disc thickness                  | 1.2 mm                                                                                                    | 0.047 in                                          |
| Track pitch                     | 0.74 µm                                                                                                    |                                                   |
| Access time                     |                                                                                                    |                                                   |
| Random                          | < 150 ms                                                                                                    |                                                   |
| Full stroke                     | < 225 ms                                                                                                    |                                                   |
| Audio output level              | Line-out, 0.7 Vrms                                                                                                    | 3                                                 |
| Cache buffer                    | 512 KB                                                                                                    |                                                   |
| Data transfer rate              |                                                                                                    |                                                   |
| Max 24X CD                      | 3,600 KB/s (150 K                                                                                                    | B/s at 1X CD rate)                                |
| Max 8X DVD                      | 10,800 KB/s (1352<br>1X DVD rate)                                                                                                    | 2 KB/s at                                         |
| Normal IO Mode 4 (single burst) | 16.6 MB/s                                                                                                    |                                                   |
| Startup time                    | < 12 seconds                                                                                                    |                                                   |
| Stop time                       | < 3 seconds                                                                                                    |                                                   |

6–8

#### **DVD/CD-RW Combo Drive**

#### (For Use Only in the Docking Station or External MultiBay)

| Applicable disc                  | DVD-5, DVD-9, DV<br>CD-ROM (Mode 1<br>CD Digital Audio<br>CD-XA ready (Mode<br>CD-I ready (Mode<br>CD-R (read only)<br>CD Plus<br>Photo CD (single/r<br>CD-Bridge | and 2)<br>de 2, Form 1 and 2)<br>2, Form 1 and 2) |
|----------------------------------|----------------------------------------------------------------------------------------------------|---------------------------------------------------|
| Center hole diameter             | 1.5 cm                                                                                                    | 0.59 in                                           |
| Disk diameter                    |                                                                                                    |                                                   |
| Standard disc                    | 12 cm                                                                                                    | 4.72 in                                           |
| Mini disc                        | 8 cm                                                                                                    | 3.15 in                                           |
| Disk thickness                   | 1.2 cm                                                                                                    | 0.047 in                                          |
| Track pitch                      | 0.74 µm                                                                                                    |                                                   |
| Access time                      |                                                                                                    |                                                   |
| Random                           | < 150 ms                                                                                                    |                                                   |
| Full stroke                      | < 225 ms                                                                                                    |                                                   |
| Audio output level               | Line-out, 0.7 Vrms                                                                                                    | 3                                                 |
| Cache buffer                     | 128 KB                                                                                                    |                                                   |
| Data transfer rate               |                                                                                                    |                                                   |
| Sustained, 16X                   | 150 KB/s                                                                                                    |                                                   |
| Sustained, 4X CD-RW              | 5,520 KB/s                                                                                                    |                                                   |
| Normal PIO Mode 4 (single burst) | 16.6 MB/s                                                                                                    |                                                   |
| Startup time                     | < 15 seconds                                                                                                    |                                                   |
| Stop time                        | < 6 seconds                                                                                                    |                                                   |

Maintenance and Service Guide

## **External AC Adapter**

| Weight                    | 0.28 kg           | 0.62 lb |
|---------------------------|-------------------|---------|
| Power supply (input)      |                   |         |
| Operating voltage         | 90 to 260 VAC RMS |         |
| Operating current         | 1.7 A RMS         |         |
| Operating frequency range | 47 to 63 Hz AC    |         |
| Maximum transient         | 4/50 kV           |         |

#### Table 6-9

# 6-cell, Li-Ion Battery Pack

| Weight                                                         | 0.30 kg       | 0.65 lb       |
|----------------------------------------------------------------|---------------|---------------|
| Energy                                                         |               |               |
| Voltage                                                        | 11.1 V        |               |
| Amp-hour capacity                                              | 3.6 Ah        |               |
| Watt-hour capacity                                             | 40.0 Wh       |               |
| Temperature                                                    |               |               |
| Operating: charging                                            | 0°C to 40°C   | 32°F to 104°F |
| Operating: discharging                                         | -10°C to 50°C | 14°F to 122°F |
| Nonoperating                                                   | -20°C to 60°C | -4°F to 140°F |
| Battery recharge time                                          |               |               |
| System off or in Standby                                       | 2.5 hours     |               |
| System on (varies<br>depending on system power<br>consumption) | 3 to 6 hours  |               |

#### System DMA

| Hardware DMA   | System Function                                              |
|----------------|--------------------------------------------------------------|
| DMA0           | Available for audio                                          |
| DMA1           | Entertainment audio<br>(default; alternate=DMA0, DMA3, none) |
| DMA2           | Diskette drive                                               |
| DMA3           | ECP parallel port LPT1<br>(default; alternate=DMA0, none)    |
| DMA4           | DMA controller cascading (not available)                     |
| DMA5           | Available for PC Card                                        |
| DMA6           | Not assigned                                                 |
| DMA7           | Not assigned                                                 |
| PC Card contro | ller can use DMA 1, 2, or 5.                                 |

#### System Interrupts

| Hardware IRQ | System Function                                                                                                    |
|--------------|----------------------------------------------------------------------------------------------------|
| IRQ0         | System timer                                                                                                    |
| IRQ1         | Keyboard controller                                                                                                    |
| IRQ2         | Cascaded                                                                                                    |
| IRQ3         | COM2                                                                                                    |
| IRQ4         | COM1                                                                                                    |
| IRQ5         | Audio (default)*                                                                                                    |
| IRQ6         | Diskette drive                                                                                                    |
| IRQ7         | Parallel port                                                                                                    |
| IRQ8         | Real time clock (RTC)                                                                                                    |
| IRQ9         | Infrared                                                                                                    |
| IRQ10        | System use                                                                                                    |
| IRQ11        | System use                                                                                                    |
| IRQ12        | Internal point stick or external mouse                                                                                   |
| IRQ13        | Coprocessor (not available to any peripheral)                                                                            |
| IRQ14        | IDE interface (hard drive and optical drive)                                                                             |
| IRQ15        | System use                                                                                                    |
|              | nay assert IRQ3, IRQ4, IRQ5, IRQ7, IRQ9, IRQ10, IRQ11,<br>ither the infrared or the serial port may assert IRQ3 or IRQ4. |

\*Default configuration; audio possible configurations are IRQ5, IRQ7, IRQ9, IRQ10, or none.

#### System I/O Addresses

| I/O Address (hex) | System Function (shipping configuration) |
|-------------------|------------------------------------------|
| 000 - 00F         | DMA controller no. 1                     |
| 010 - 01F         | Unused                                   |
| 020 - 021         | Interrupt controller no. 1               |
| 022 - 024         | Opti chipset configuration registers     |
| 025 - 03F         | Unused                                   |
| 02E - 02F         | 87334 "Super I/O" configuration for CPU  |
| 040 - 05F         | Counter/timer registers                  |
| 044 - 05F         | Unused                                   |
| 060               | Keyboard controller                      |
| 061               | Port B                                   |
| 062 - 063         | Unused                                   |
| 064               | Keyboard controller                      |
| 065 - 06F         | Unused                                   |
| 070 - 071         | NMI enable/real time clock               |
| 072 - 07F         | Unused                                   |
| 080 - 08F         | DMA page registers                       |
| 090 - 091         | Unused                                   |
| 092               | Port A                                   |
| 093 - 09F         | Unused                                   |
| 0A0 - 0A1         | Interrupt controller no. 2               |

# System I/O Addresses (Continued)

| I/O Address (hex) | System Function (shipping configuration) |
|-------------------|------------------------------------------|
| 0A2 - 0BF         | Unused                                   |
| 0C0 - 0DF         | DMA controller no. 2                     |
| 0E0 - 0EF         | Unused                                   |
| 0F0 - 0F1         | Coprocessor busy clear/reset             |
| 0F2 - 0FF         | Unused                                   |
| 100 - 16F         | Unused                                   |
| 170 - 177         | Secondary fixed disk controller          |
| 178 - 1EF         | Unused                                   |
| 1F0 - 1F7         | Primary fixed disk controller            |
| 1F8 - 200         | Unused                                   |
| 201               | Joystick (decoded in ESS1688)            |
| 202 - 21F         | Unused                                   |
| 220 - 22F         | Entertainment audio                      |
| 230 - 26D         | Unused                                   |
| 26E - 26          | Unused                                   |
| 278 - 27F         | Unused                                   |
| 280 - 2AB         | Unused                                   |
| 2A0 - 2A7         | Unused                                   |
| 2A8 - 2E7         | Unused                                   |
| 2E8 - 2EF         | Reserved serial port                     |

# System I/O Addresses (Continued)

| I/O Address (hex) | System Function (shipping configuration)     |
|-------------------|----------------------------------------------|
| 2F0 - 2F7         | Unused                                       |
| 2F8 - 2FF         | Infrared port                                |
| 300 - 31F         | Unused                                       |
| 320 - 36F         | Unused                                       |
| 370 - 377         | Secondary diskette drive controller          |
| 378 - 37F         | Parallel port (LPT1/default)                 |
| 380 - 387         | Unused                                       |
| 388 - 38B         | FM synthesizer—OPL3                          |
| 38C - 3AF         | Unused                                       |
| 3B0 - 3BB         | VGA                                          |
| 3BC - 3BF         | Reserved (parallel port/no EPP support)      |
| 3C0 - 3DF         | VGA                                          |
| 3E0 - 3E1         | PC Card controller in CPU                    |
| 3E2 - 3E3         | Unused                                       |
| 3E8 - 3EF         | Internal modem                               |
| 3F0 - 3F7         | "A" diskette controller                      |
| 3F8 - 3FF         | Serial port (COM1/default)                   |
| CF8 - CFB         | PCI configuration index register (PCIDIVO-1) |
| CFC - CFF         | PCI configuration data register (PCIDIVO-1)  |

#### System Memory Map

| Size   | Memory Address    | System Function              |
|--------|-------------------|------------------------------|
| 640 KB | 00000000-0009FFFF | Base memory                  |
| 128 KB | 000A0000-000BFFFF | Video memory                 |
| 48 KB  | 000C0000-000CBFFF | Video BIOS                   |
| 160 KB | 000C8000-000E7FFF | Unused                       |
| 64 KB  | 000E8000-000FFFFF | System BIOS                  |
| 15 MB  | 00100000-00FFFFFF | Extended memory              |
| 58 MB  | 0100000-047FFFFF  | Super extended memory        |
| 58 MB  | 04800000-07FFFFFF | Unused                       |
| 2 MB   | 0800000-080FFFFF  | Video memory (direct access) |
| 4 GB   | 08200000-FFFEFFFF | Unused                       |
| 64 KB  | FFFF0000-FFFFFFFF | System BIOS                  |

A

# **Connector Pin Assignments**

Table A-1

#### **RJ-45 Network Interface**

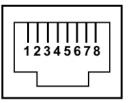

| Pin | Signal     | Pin | Signal    |
|-----|------------|-----|-----------|
| 1   | Transmit + | 5   | Unused    |
| 2   | Transmit – | 6   | Receive – |
| 3   | Receive +  | 7   | Unused    |
| 4   | Unused     | 8   | Unused    |

Maintenance and Service Guide

# Table A-2

### **RJ-11 Modem**

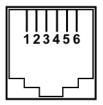

| Pin | Signal | Pin | Signal |
|-----|--------|-----|--------|
| 1   | Unused | 4   | Unused |
| 2   | Tip    | 5   | Unused |
| 3   | Ring   | 6   | Unused |

# Table A-3

## **Universal Serial Bus**

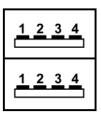

| Pin | Signal | Pin | Signal |
|-----|--------|-----|--------|
| 1   | +5 VDC | 3   | Data + |
| 2   | Data – | 4   | Ground |

# Table A-4

### **External Monitor**

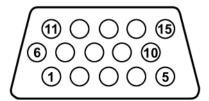

| Pin | Signal        | Pin | Signal          |
|-----|---------------|-----|-----------------|
| 1   | Red analog    | 9   | +5 VDC          |
| 2   | Green analog  | 10  | Ground          |
| 3   | Blue analog   | 11  | Monitor detect  |
| 4   | Not connected | 12  | DDC 2B data     |
| 5   | Ground        | 13  | Horizontal sync |
| 6   | Ground analog | 14  | Vertical sync   |
| 7   | Ground analog | 15  | DDC 2B clock    |
| 8   | Ground analog |     |                 |

Maintenance and Service Guide

# Table A-5

### Stereo Speaker/Headphone

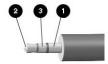

| Pin | Signal             | Pin | Signal            |  |
|-----|--------------------|-----|-------------------|--|
| 1   | Ground             | 3   | Left audio signal |  |
| 2   | Right audio signal |     |                   |  |

# Table A-6

#### Microphone

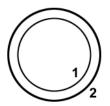

| Pin | Signal   | Pin | Signal |
|-----|----------|-----|--------|
| 1   | Audio in | 2   | Ground |

# **Power Cord Set Requirements**

The wide range input feature of the tablet PC permits it to operate from any line voltage from 100 to 120 or 220 to 240 V AC.

The power cord set received with the tablet PC meets the requirements for use in the country where the equipment is purchased.

Power cord sets for use in other countries must meet the requirements of the country where the tablet PC is used. For more information on power cord set requirements, contact a service partner.

# **General Requirements**

The following requirements apply to all countries:

- The length of the power cord set must be at least 1.5 meters (5.00 feet) a maximum of 2.0 meters (6.50 feet).
- All power cord sets must be approved by an acceptable accredited agency responsible for evaluation in the country where the power cord set will be used.
- The power cord set must have a minimum current capacity of 10 amps and a nominal voltage rating of 125 or 250 volts AC, as required by each country's power system.
- The appliance coupler must meet the mechanical configuration of an EN 60 320/IEC 320 Standard Sheet C13 connector for mating with the appliance inlet on the back of the tablet PC.

Maintenance and Service Guide

# **Country-Specific Requirements**

# **3-Conductor Power Cord**

| Country         | Accredited Agency | Applicable Note Number |
|-----------------|-------------------|------------------------|
| Australia       | EANSW             | 1                      |
| Austria         | OVE               | 1                      |
| Belgium         | CEBC              | 1                      |
| Canada          | CSA               | 2                      |
| Denmark         | DEMKO             | 1                      |
| Finland         | FIMKO             | 1                      |
| France          | UTE               | 1                      |
| Germany         | VDE               | 1                      |
| Italy           | IMQ               | 1                      |
| Japan           | METI              | 3                      |
| The Netherlands | KEMA              | 1                      |
| Norway          | NEMKO             | 1                      |

# **Set Requirements**

#### Notes

- The flexible cord must be <HAR> Type HO5VV-F, 3-conductor, 1.0 mm<sup>2</sup> conductor size. Power cord set fittings (appliance coupler and wall plug) must bear the certification mark of the agency responsible for evaluation in the country where it will be used.
- The flexible cord must be Type SPT-3 or equivalent, No. 18 AWG, 3-conductor. The wall plug must be a two-pole grounding type with a NEMA 5-15P (15 A, 125 V) or NEMA 6-15P (15 A, 250 V) configuration.
- 3. The appliance coupler, flexible cord, and wall plug must bear a "T" mark and registration number in accordance with the Japanese Dentori Law. The flexible cord must be Type VCT or VCTF, 3-conductor, 1.00 mm<sup>2</sup> conductor size. The wall plug must be a two-pole grounding type with a Japanese Industrial Standard C8303 (7 A, 125 V) configuration.

B-2

#### **3-Conductor Power Cord**

#### Set Requirements (Continued)

| Country        | Accredited Agency | Applicable Note Number |
|----------------|-------------------|------------------------|
| Sweden         | SEMKO             | 1                      |
| Switzerland    | SEV               | 1                      |
| United Kingdom | BSI               | 1                      |
| United States  | UL                | 2                      |

#### Notes

- The flexible cord must be <HAR> Type HO5VV-F, 3-conductor, 1.0 mm<sup>2</sup> conductor size. Power cord set fittings (appliance coupler and wall plug) must bear the certification mark of the agency responsible for evaluation in the country where it will be used.
- The flexible cord must be Type SPT-3 or equivalent, No. 18 AWG,
   3-conductor. The wall plug must be a two-pole grounding type with a NEMA 5-15P (15 A, 125 V) or NEMA 6-15P (15 A, 250 V) configuration.
- 3. The appliance coupler, flexible cord, and wall plug must bear a "T" mark and registration number in accordance with the Japanese Dentori Law. The flexible cord must be Type VCT or VCTF, 3-conductor, 1.00 mm<sup>2</sup> conductor size. The wall plug must be a two-pole grounding type with a Japanese Industrial Standard C8303 (7 A, 125 V) configuration.

# C Screw Listing

This appendix provides specification and reference information for the screws used in the tablet PC and the Docking Station. All screws listed in this appendix are available for the tablet PC in the Miscellaneous Screw Kit, spare part number 310674-001.

#### Table C-1

#### Phillips M2.0 × 4.0 Screw

| ≣⊕ [ <b>¤</b><br>"'''''''''''''''''''''''''''''''''''' | Color  | Qty. | Length | Thread | Head<br>Width |
|--------------------------------------------------------|--------|------|--------|--------|---------------|
|                                                        | Silver | 9    | 4.0 mm | 2.0 mm | 3.8 mm        |

#### Where used:

 ${\ensuremath{0}}$  1 screw that secures the battery pack to the tablet PC (documented in Section 5.3)

2 screws that secure the Mini PCI communications/memory module compartment cover to the tablet PC (documented in Section 5.3)

② 2 screws that secure the hard drive cover to the tablet PC (documented in Section 5.5)

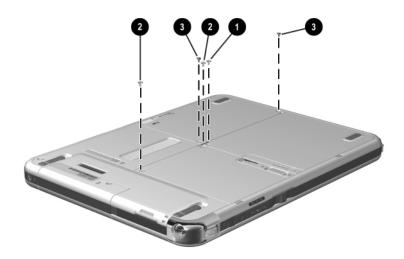

Phillips M2.0 × 4.0 Screw Locations

C-2

### Phillips M2.0 × 4.0 Screw (Continued)

| ≣⊕ <b>[□</b><br>"'''''''''''''''''''''''''''''''''''' | Color  | Qty. | Length | Thread | Head<br>Width |
|-------------------------------------------------------|--------|------|--------|--------|---------------|
|                                                       | Silver | 9    | 4.0 mm | 2.0 mm | 3.8 mm        |

#### Where used:

4 screws that secure the display panel to the display bezel (documented in Section 5.6)

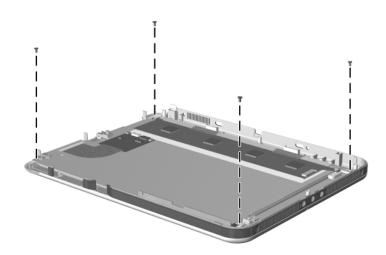

Phillips  $M2.0 \times 4.0$  Screw Locations

#### Phillips M2.5 × 8.4 Screw

| ≣⊕ <b>[□</b><br>"'''''''''''''''''''''''''''''''''''' | Color  | Qty. | Length | Thread | Head<br>Width |
|-------------------------------------------------------|--------|------|--------|--------|---------------|
|                                                       | Silver | 8    | 8.4 mm | 2.5 mm | 4.4 mm        |

#### Where used:

**1** 7 screws that secure the display panel assembly to the tablet PC (documented in Section 5.6)

**2** 1 screw that secures the connector cover and display panel assembly to the tablet PC (documented in Section 5.6)

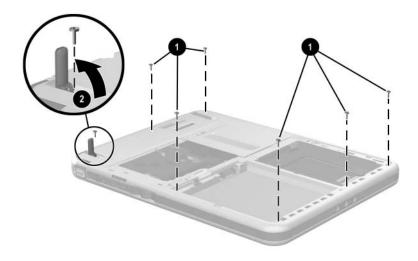

Torx M2.5 × 7.0 Screw Locations

C-4

### Phillips M2.5 × 6.5 Screw

| Color  | Qty. | Length | Thread | Head<br>Width |
|--------|------|--------|--------|---------------|
| Silver | 4    | 6.5 mm | 2.5 mm | 4.3 mm        |

#### Where used:

4 screws that secure the keyboard release assembly to the base enclosure (documented in Section 5.7)

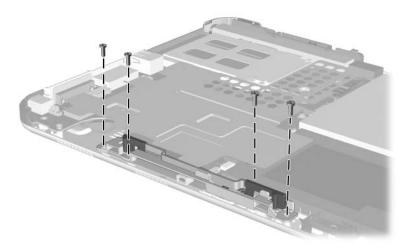

Phillips M2.5  $\times$  6.5 Screw Location

#### Phillips M2.0 × 3.0 Screw

| ≣⊕ <b>[□</b><br>''''''''''''''''''''''''''''''''''' | Color  | Qty. | Length | Thread | Head<br>Width |
|-----------------------------------------------------|--------|------|--------|--------|---------------|
|                                                     | Silver | 4    | 3.0 mm | 2.0 mm | 3.8 mm        |

#### Where used:

4 screws that secure the display panel to the display bezel (documented in Section 5.6)

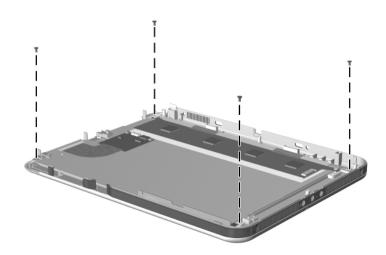

Phillips  $M2.0 \times 3.0$  Screw Locations

С–6

### Torx M2.5 × 7.4 Screw

| Color  | Qty. | Length | Thread | Head<br>Width |
|--------|------|--------|--------|---------------|
| Silver | 4    | 7.4 mm | 2.5 mm | 4.4 mm        |

#### Where used:

4 screws that secure the docking station top case to the bottom case (documented in Section 5.9)

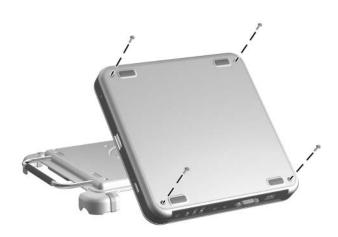

Phillips  $M2.0 \times 4.5$  Screw Locations

#### Phillips M2.0 × 4.0 Screw

| ≣⊕ [\\\\\<br> | Color  | Qty. | Length | Thread | Head<br>Width |
|---------------|--------|------|--------|--------|---------------|
|               | Yellow | 3    | 2.0 mm | 4.0 mm | 3.8 mm        |

#### Where used:

3 screws that secure the display panel bracket to the display panel assembly (documented in Section 5.6)

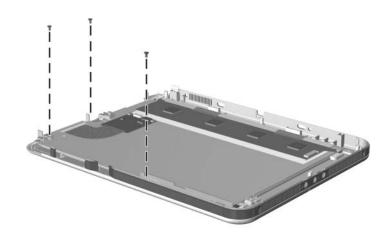

Phillips  $M2.0 \times 4.0$  Screw Locations

#### Phillips M2.0 × 5.5 Screw

| ≣⊕ <b>[</b><br>∭∭∭∭∭∭∭<br>mm | Color  | Qty. | Length | Thread | Head<br>Width |
|------------------------------|--------|------|--------|--------|---------------|
|                              | Yellow | 1    | 5.5 mm | 2.0 mm | 3.8 mm        |

#### Where used:

1 screw that secures the display panel bracket to the display panel assembly (documented in Section 5.6)

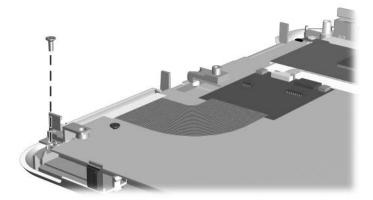

Phillips M2.0 × 5.5 Screw Locations

### Phillips M2.5 × 4.9 Screw

| Color  | Qty. | Length | Thread         | Head<br>Width |
|--------|------|--------|----------------|---------------|
| Yellow | 4    | 4.9 mm | 2. <i>5</i> mm | 3.8 mm        |

#### Where used:

4 screws that secure the system board to the base enclosure (documented in Section 5.7)

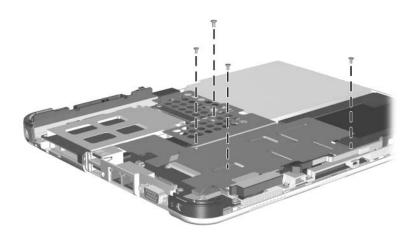

Phillips  $M2.0 \times 4.9$  Screw Locations

### Phillips M2.0 × 5.5 Screw

| ≣(+) <b>[□</b><br> | Color  | Qty. | Length | Thread | Head<br>Width |
|--------------------|--------|------|--------|--------|---------------|
|                    | Yellow | 3    | 5.5 mm | 2.0 mm | 3.8 mm        |

#### Where used:

3 screws that secure the fan and heat sink to the system board (documented in Section 5.7)

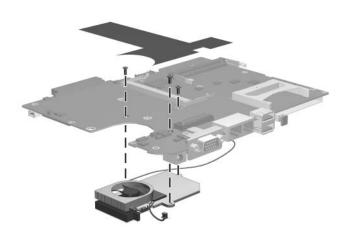

Phillips M2.0 × 5.5 Screw Locations

### Phillips M2.0 × 3.5 Screw

| ≣(+) <b> </b><br> | Color  | Qty. | Length | Thread | Head<br>Width |
|-------------------|--------|------|--------|--------|---------------|
|                   | Yellow | 4    | 3.5 mm | 2.0 mm | 3.8 mm        |

#### Where used:

4 screws that secure the EMI shield to the base enclosure (documented in Section 5.7)

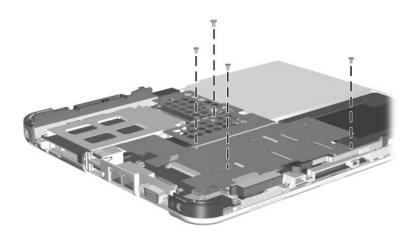

Phillips  $M2.0 \times 3.5$  Screw Locations

#### Phillips M2.0 × 4.0 Screw

| Color  | Qty. | Length | Thread | Head<br>Width |
|--------|------|--------|--------|---------------|
| Silver | 1    | 4.0 mm | 2.0 mm | 3.8 mm        |

#### Where used:

1 screw that secures the switch board to the base enclosure (documented in Section 5.9)

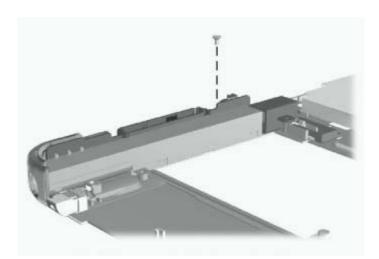

Phillips  $M2.0 \times 4.0$  Screw Location

#### Torx M2.5 × 8.0 Screw

| ■ () [] [] [] [] [] [] [] [] [] [] [] [] [] | Color  | Qty. | Length | Thread | Head<br>Width |
|---------------------------------------------|--------|------|--------|--------|---------------|
|                                             | Silver | 5    | 8.0 mm | 2.5 mm | 4.3 mm        |

#### Where used:

① 2 screws that secure the Docking Station pivot arm and cable bracket to the bottom case (documented in Section 5.9)

**2** 3 screws that secure the Docking Station pivot arm hinge to the bottom case (documented in Section 5.9)

Torx M2.5 × 8.0 Screw Locations

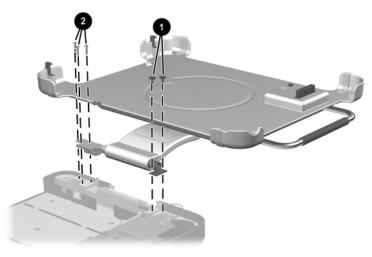

### Phillips M2.5 × 11.0 Screw

| ≣⊕ [ <b></b><br> | Color  | Qty. | Length  | Thread | Head<br>Width |
|------------------|--------|------|---------|--------|---------------|
|                  | Silver | 1    | 12.0 mm | 2.0 mm | 4.3 mm        |

#### Where used:

1 screw that secures the Docking Station pivot arm hinge to the bottom case (documented in Section 5.9)

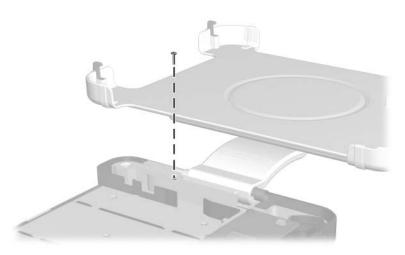

Phillips M2.5 × 12.0 Screw Location

# Index

# Α

AC adapter spare part number 3–13 specifications 6-10 AC adapter light 1–37 AC power connector Docking Station 1–57 tablet PC 1-39 AC power cord spare part number 3–13 air vent 1–41, 1–46 alignment key 1–49 alignment key slot keyboard 1-53 tablet PC 1-41 attachment release latch (tablet PC) 1-46 attachment release switch (keyboard) 1-53 audio line-in jack 1-57 audio line-out jack Docking Station 1–57 tablet PC 1-44 audio troubleshooting 2–26

### В

base enclosure 3-5illustrated 3-4 spare part number 3-5 battery light 1–36 battery pack illustrated 3-4 location 1-47 quick check button 1-47 quick check lights 1-47 removal 5-8 spare part number 3–5 specifications 6-10 battery pack release latch 1–47 battery pack retention screw 1 - 47bridge battery removal 5-21 spare part number 3–3, 5 - 16

# С

cables, service considerations 4–2 caps lock light 1–50

Maintenance and Service Guide

Index-1

CD-ROM drive OS loading problems 2–25 specifications 6–7 components, Docking Station front 1–54 left-side 1-54 rear 1-56 right-side 1-56 components, keyboard front 1-51 rear panel 1–53 top 1–49 components, tablet PC bottom 1-44, 1-45 front 1-36 left side 1–40 right side 1-42 top 1–38 connector pin assignments external monitor connector A-3headphone jack A–4 microphone jack A-4 modem jack A-2 monitor connector A-3 network jack A-1 RJ-11 jack A-2 RJ-45 jack A-1 speaker jack A-4 USB port A–2 connectors, service considerations 4–2

# D

design overview 1-58 diagnostics 2-2 configuration information 2 - 8test information 2-9 digitizer removal 5-24 spare part number 3–3, 5 - 16digitizer cable disconnection 5-18 illustrated 3-2, 3-6 disassembly sequence chart 5 - 3diskette drive OS loading problems 2–24 specifications 6–6 display bezel with inverter, spare part number 3–3, 5–16 display inverter cable, illustrated 3–6 display panel assembly illustrated 3-2 removal 5-16 spare part number 3–3, 5 - 16display panel cable 3–2, 3–6 display, specifications 6-3 DMA specifications 6–11 docking alignment brackets (docking stand) 1–55

docking alignment notches (keyboard) 1-50 docking alignment slots (tablet PC) 1-44 docking connector Docking Station 1–55 tablet PC 1-46 docking connector pass-through 1–50 docking eject pin 1-54 docking restraint latch (Docking Station) 1–55 docking restraint latch recess (tablet PC) 1-45 docking stand 1–54 docking stand and pivot arm removal 5–39 spare part number 3–12, 5 - 36**Docking Station** disassembly 5–36 illustrated 3-10 spare part number 3–10, 5 - 36Docking Station board assembly removal 5-41 spare part number 3–12, 5 - 36troubleshooting 2–19 Docking Station bottom case, spare part number 3–12, 5 - 36Docking Station components front 1-54 left-side 1-54

rear 1–56 right-side 1-56 Docking Station Miscellaneous Screw Kit contents C-1 spare part number C–1 Docking Station spare parts illustrated 3-11 part numbers 3-12, 5-36Docking Station top case removal 5-37 spare part number 3–12, 5 - 36drives, preventing damage 4–2 DVD/CD-RW Combo Drive, specifications 6–9 DVD-ROM drive OS loading problems 2–25 specifications 6–8

# E

electrostatic discharge 4–3, 4–7 e-mail launch button 1–43 external monitor port on Docking Station 1–56 on tablet PC 1–39 pin assignments A–3 external MultiBay connector Docking Station 1–55

# F

fan and heat sink removal 5–34 spare part number 3–3, 5–34 features 1–32

Maintenance and Service Guide

Index-3

feet 3-7 flowcharts, troubleshooting docking station 2–19 initial troubleshooting 2 - 12keyboard 2-29 network or modem connection 2-31 no audio 2-26, 2-27 no operating system loading 2-20 no OS loading from CD-ROM or DVD-ROM drive 2-25 no OS loading from diskette drive 2–24 no OS loading from hard drive 2–21, 2–22, 2–23 no power 2–13, 2–14, 2-15, 2-16 no video 2-16, 2-17, 2-18 nonfunctioning devices 2 - 28pointing device 2–30 fn key 1–51 function keys 1-51

# G

grounding equipment and methods 4–5

# Η

hard drive illustrated 3–4 OS loading problems 2–21 precautions 4–2 removal 5–13 spare part numbers 3–5 specifications 6–4 hard drive bay 1–47 hard drive cover illustrated 3–2, 3–7 removal 5–13 hard drive retention screws 1–47 headphone jack, pin assignments A–4 headset jack 1–44 HP Diagnostics 2–8

# 

I/O address specifications 6–13 illustrated parts catalog 3–1 interrupt specifications 6–12

# J

jog dial 1–42 journal launch button 1–37

# K

keyboard illustrated 3–8 spare part number 3–9 spare part numbers 3–8 troubleshooting 2–29 keyboard components front 1–51 rear panel 1–53 top 1–49 keyboard connector, tablet PC 1–41, 1–49 keyboard hooks 1–49 keyboard latch 1–50

Index-4

keyboard release assembly illustrated 3–7 removal 5–31 keypad keys 1–52

# L

LAN connection lights 1–39 location 1–44

# M

memory map specifications 6 - 16memory module illustrated 3-4 removal 5–11 spare part number 3–5 memory module/Mini PCI communications compartment 1-48 memory module/Mini PCI communications compartment cover retention screws 1-48 memory module/Mini PCI communications compartment cover, illustrated 3–2, 3–7 microphone 1-37 microphone jack location 1–44 pin assignments A-4 Mini PCI communications board, removal 5-10 Miscellaneous Cable Kit components 3-2, 3-6 spare part number 3-3, 3-6

Miscellaneous Plastics/Hardware Kit components 3–7 spare part number 3-3 Miscellaneous Screw Kit contents 3-13, C-1 spare part number 3–13, C-1models 1-3 modem cable disconnection 5-10 illustrated 3-2, 3-6 removal 5-36 modem jack pin assignments A-2modem, troubleshooting 2-31 monitor port pin assignments A-3MultiBay 1-56 MultiBay release lever 1-55

# Ν

network jack pin assignments A–1 network, troubleshooting 2–31 nonfunctioning device, troubleshooting 2–19, 2–28 num lock light 1–50

# 0

operating system loading, troubleshooting 2–20

# P

packing precautions 4–4 pad feet 1–47 parts catalog 3–1

Maintenance and Service Guide

Index-5

password, clearing 1–34 PC Card eject button 1-38 PC Card slot 1-38 PC Card slot space saver 3-7 pen holder illustrated 3-2, 3-7 removal 1–38 pen holder push block assembly 3–2, 3–7 pen, spare part number 3–13 pivot arm 1-56 plastic parts 4-2 pointing device, troubleshooting 2–30 pointing stick 1–50 pointing stick buttons 1–50 power cord set requirements B-1 power management features 1 - 35power switch 1–43 power, troubleshooting 2–13 power/Standby light 1–43 precautions hard drive 4–2 product identification label 1 - 46

# Q

Q menu button 1–43

# R

release handle 1–54 removal and replacement preliminaries 4–1 procedures 5–1 RJ-11 jack location 1-39 pin assignments A-2 RJ-45 jack Docking Station 1–56 location 1-39 pin assignments A-1 tablet PC 1-39 rotate button 1-37 rotation disk 1–50 RTC (real time clock) battery illustrated 3-4 removal 5-12 spare part number 3–5, 5 - 12RTC battery removal 5-12

# S

screen protector slots keyboard 1-53 tablet PC 1-40 screw listings C-1 SD Card slot 1–39 SD Card slot space cover illustrated 3-7 spare part number 3-7 SD Card slot space saver 3–7 security cable slot Docking Station 1–55 tablet PC 1-40 serial number 3–1, 5–2 service considerations 4–1 Setup Advanced Menu 2-6 File Menu 2-3

Index-6

overview 2–2 Security Menu 2–4 spare part numbers 3–5 AC adapter 3–13 AC power cord 3–13 battery pack 3–5 cable kit 3-6 display components 3–3 docking station 3–10, 3-11.3-12fan 3-3 keyboard 3-9 memory module 3-5 pen 3–13 plastics/hardware kit 3-3, 3 - 7RTC battery 3–5, 5–12 screw kit 3-13 speaker assembly 3–5 switch board 3–5 system board 3-3 wireless antenna 3–5 wireless LAN board 3-5 speaker assembly illustrated 3-4 spare part number 3–5 speaker cable, illustrated 3-2, 3-6speaker jack location 1–44 pin assignments A-4 speakers 1-44 specifications AC adapter 6–10 battery 6-10 CD-ROM drive 6-7

diskette drive 6–6 display 6–3 DMA 6-11 DVD/CD-RW Combo Drive 6–9 DVD-ROM drive 6-8 hard drive 6-4 I/O addresses 6–13 interrupts 6–12 memory map 6-16 tablet PC 6-1 static shielding materials 4-7 stereo speaker jack, pin assignments A-4 switch board illustrated 3-4 spare part number 3–5 switch board cable illustrated 3-2, 3-6 removal 5–20 system board illustrated 3-4 removal 5-25 spare part number 3–3, 5 - 25system memory map 6–16

# T

tab button 1–43 tablet PC components bottom 1–44, 1–45 left side 1–40 right side 1–42 top 1–38 tablet PC components, front 1–36

Maintenance and Service Guide

Index-7

tablet PC specifications 6-1 tilt adjustment 1-49 tilt feet 1-45 tools required 4-1 transporting precautions 4-4 troubleshooting audio 2-26 Docking Station 2–19 flowcharts 2-11 HP Diagnostics 2–8 keyboard 2–29 modem 2-31 network 2-31 nonfunctioning device 2-19, 2-28 operating system loading 2 - 20overview 2-1 pointing device 2-30 power 2–13 Setup 2–2 video 2-17

### W

Windows applications key 1–52 Windows logo key 1–52 Windows security button 1–43 wireless LAN board illustrated 3–4 spare part number 3–5 wireless light 1–36 workstation precautions 4–4

# U

universal alignment slots keyboard 1–53 tablet PC 1–41 Universal Serial Bus (USB) port Docking Station 1–57 pin assignments A–2 tablet PC 1–38

# V

video troubleshooting 2-17

Free Manuals Download Website <u>http://myh66.com</u> <u>http://usermanuals.us</u> <u>http://www.somanuals.com</u> <u>http://www.4manuals.cc</u> <u>http://www.4manuals.cc</u> <u>http://www.4manuals.cc</u> <u>http://www.4manuals.com</u> <u>http://www.404manual.com</u> <u>http://www.luxmanual.com</u> <u>http://aubethermostatmanual.com</u> Golf course search by state

http://golfingnear.com Email search by domain

http://emailbydomain.com Auto manuals search

http://auto.somanuals.com TV manuals search

http://tv.somanuals.com